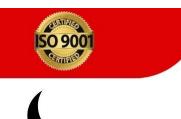

**PIITR**®

7268941266

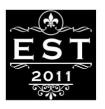

eBook

Services

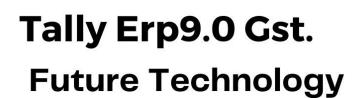

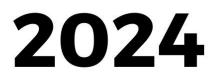

Presented By PIITR®

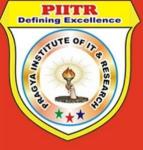

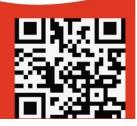

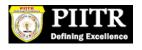

## INDEX

| SR NO. | PARTICULARS                              | PAGE NO. |
|--------|------------------------------------------|----------|
| 1      | Basic Principles of Accounting           | 2-4      |
| 2      | Golden Rules of Accounting               | 5 – 5    |
| 3      | First Screen                             | 6 – 6    |
| 4      | Select Company                           | 7 – 7    |
| 5      | Choose Company                           | 8 - 8    |
| 6      | Gateway of Tally                         | 9 – 9    |
| 7      | Change in Accounting Period              | 10 - 10  |
| 8      | Alter/Create New Company                 | 11 – 11  |
| 9      | Recording of Opening Balances            | 12 – 15  |
| 10     | Making Accounting Entries                | 16 - 16  |
| 11     | Select the Proper Key As per Requirement | 17 – 17  |
| 12     | F6 – Receipt Entries                     | 18 – 19  |
| 13     | F4 – Contra Entries                      | 20 - 21  |
| 14     | F5 – Payment Entries                     | 22 - 23  |
| 15     | Banks Monthly Extracts                   | 24 - 24  |
| 16     | Banking Detailed Transactions            | 25 - 25  |
| 17     | Preparing Bank Reconciliation Statements | 26 - 26  |
| 18     | Printing Option                          | 27 – 28  |
| 19     | Trail Balance View                       | 29 - 33  |
| 20     | Profit & Loss A/c View                   | 34 - 34  |
| 21     | Balance Sheet view                       | 35 - 35  |
| 22     | Shortcut Keys in Tally                   | 36 - 38  |

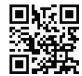

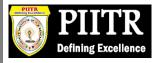

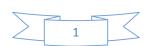

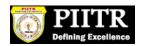

#### **Basic Principles of Accounting : -**

#### Guidelines on Basic Accounting Principles and Concepts

GAAP (**Generally Accepted Accounting Principles**) is the framework, rules and guidelines of the financial accounting profession with a purpose of standardizing the accounting concepts, principles and procedures.

Here are the basic accounting principles and concepts under this framework :

#### 1. Business Entity

A business is considered a separate entity from the owner(s) and should be treated separately. Any personal transactions of its owner should not be recorded in the business accounting book, vice versa. Unless the owner's personal transaction involves adding and/or withdrawing resources from the business.

#### 2. Going Concern

It assumes that an entity will continue to operate indefinitely. In this basis, assets are recorded based on their original cost and not on market value. Assets are assumed to be used for an indefinite period of time and not intended to be sold immediately.

#### 3. Monetary Unit

The business financial transactions recorded and reported should be in monetary unit, such as INR,US Dollar, Canadian Dollar, Euro, etc. Thus, any non-financial or non-monetary information that cannot be measured in a monetary unit are not recorded in the accounting books, but instead, a memorandum will be used.

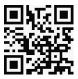

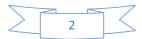

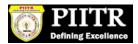

#### 4. Historical Cost

All business resources acquired should be valued and recorded based on the actual cash equivalent or original cost of acquisition, not the prevailing market value or future value. Exception to the rule is when the business is in the process of closure and liquidation.

#### 5. Matching Concept

This principle requires that revenue recorded, in a given accounting period, should have an equivalent expense recorded, in order to show the true profit of the business.

#### 6. Accounting Period

This principle entails a business to complete the whole accounting process of a business over a specific operating time period. It may be monthly, quarterly or annually. For annual accounting period, it may follow a Calendar or Fiscal Year.

#### 7. Conservatism

This principle states that given two options in the valuation of business transactions, the amount recorded should be the lower rather than the higher value.

#### 8. Consistency

This principle ensures consistency in the accounting procedures used by the business entity from one accounting period to the next. It allows fair comparison of financial information between two accounting periods.

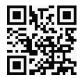

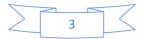

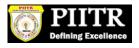

#### 9. Materiality

Ideally, business transactions that may affect the decision of a user of financial information are considered important or material, thus, must be reported properly. This principle allows errors or violations of accounting valuation involving immaterial and small amount of recorded business transaction.

#### 10. Objectivity

This principle requires recorded business transactions should have some form of impartial supporting evidence or documentation. Also, it entails that bookkeeping and financial recording should be performed with independence, that's free of bias and prejudice.

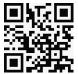

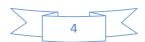

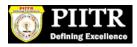

#### **Golden Rules of Accounting :-**

## A] <u>Real Accounts</u>:-

Debit what comes in.
 Credit what goes out.

## B] <u>Personal Accounts</u> :-

1)Debit the reciver.

2)Credit the giver.

# C] N<u>ominal Accounts</u> :-

Debit all expenses & Losses.
 Credit all Incomes & Revenue.

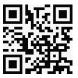

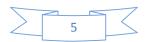

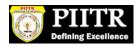

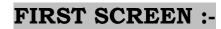

#### Tally ERP Icon.

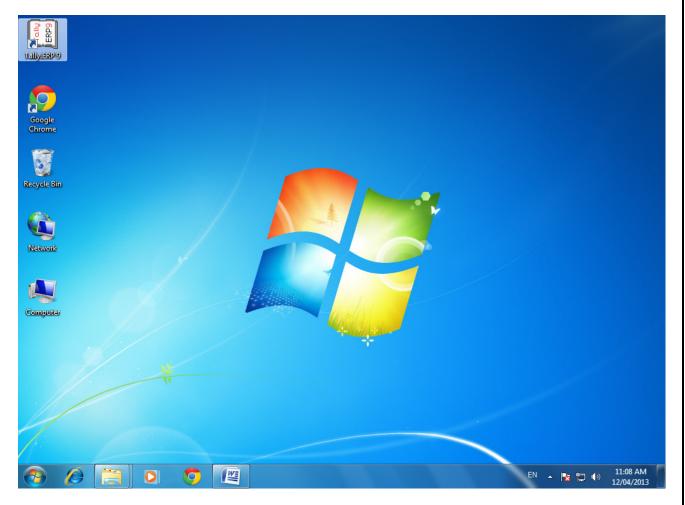

Please double Click on Tally ERP9 Icon or select and press enter on Tally ERP9 Icon to start the Tally ERP Program

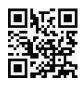

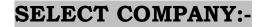

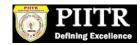

#### Main Screen

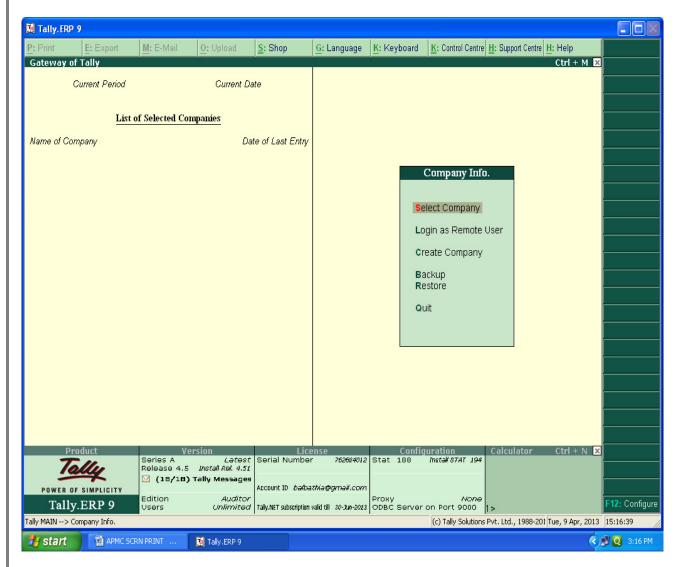

# Enter on Select or Press "S" to open the desired company.

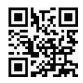

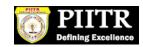

# **CHOOSE COMPANY :-**

| 関 Tally.ERP 9           |                |                  |                             |                        |                                |                                |              |                        |              |                  |             |
|-------------------------|----------------|------------------|-----------------------------|------------------------|--------------------------------|--------------------------------|--------------|------------------------|--------------|------------------|-------------|
| P: Print                | E: Export      | M: E-Mail        | 0: Upload                   | <u>§</u> : Shop        | <u>G</u> : Language            | K: Keyboard                    | K: Contro    | l Centre <u>H</u> : Su | oport Centre |                  |             |
| Select Comp             | any            | 0                |                             |                        |                                | 8                              |              |                        |              | Ctrl + M 🗙       |             |
| Ci.                     |                |                  |                             | 1                      | company                        |                                |              |                        |              |                  |             |
|                         |                |                  |                             | \\Bbc_server\E\        | TALLY.ERP9\APM                 | C                              |              |                        |              |                  |             |
|                         |                | of Selected Co   | Name .                      | List of C              | Companies                      | •                              |              |                        |              |                  |             |
| Name of Com             |                |                  | РМС                         |                        | -                              | 2012 to 21 M                   | or 2014      |                        |              |                  |             |
|                         |                |                  | PMC                         |                        | (10000) 1-Api<br>(11111) 1-Apr | -2013 to 31-M<br>2013 to 31-Ma | ar-2014      |                        |              |                  |             |
|                         |                |                  |                             |                        |                                |                                |              |                        |              |                  |             |
|                         |                |                  |                             |                        |                                |                                | om           |                        |              |                  |             |
|                         |                |                  |                             |                        |                                |                                | Re           |                        |              |                  |             |
|                         |                |                  |                             |                        |                                |                                | lon          |                        |              |                  |             |
|                         |                |                  |                             |                        |                                |                                |              |                        |              |                  |             |
|                         |                |                  |                             |                        |                                |                                |              |                        |              |                  |             |
|                         |                |                  |                             |                        |                                |                                |              |                        |              |                  |             |
|                         |                |                  |                             |                        |                                |                                |              |                        |              |                  |             |
|                         |                |                  |                             |                        |                                |                                | -            |                        |              |                  |             |
|                         |                |                  |                             |                        |                                |                                |              |                        |              |                  |             |
|                         |                |                  |                             |                        |                                |                                |              |                        |              |                  |             |
|                         |                |                  |                             |                        |                                |                                |              |                        |              |                  |             |
|                         |                |                  |                             |                        | 1 1                            |                                |              | 1                      |              | 1                |             |
| <u>Q</u> : Quit<br>Proc | duct           |                  | ersion                      | Lie                    | ense                           | Conf                           | iguration    | Calc                   | ulator       | Ctrl + N 🗙       |             |
| To                      | lle            | Series A         | Lətest<br>Install Rel. 4.51 |                        |                                |                                | Install STA  | 47 194                 | anarcon      |                  |             |
| POWER OF                | SIMPLICITY     | (18/18)          | Tally Messages              | Account ID balba       | sthia@gmail.com                |                                |              |                        |              |                  |             |
| Tally.                  |                | Edition<br>Users | Auditor<br>Unlimited        | Tally.NET subscription | valid till 30-300-2023         | Proxy<br>ODBC Serve            | or on Port 9 | None<br>9000 1>        |              |                  |             |
| Tally MAIN> Con         | mpany Info> Se | elect Company    |                             |                        |                                |                                | (c) Tally S  | Solutions Pvt. Lto     | H., 1988-201 | Tue, 9 Apr, 2013 | 15:18:11    |
| 背 start                 | APMC SCF       | RN PRINT         | 📜 Tally.ERP 9               |                        |                                |                                |              |                        |              | ()               | 🔋 🙋 3:18 PM |

Choose the Relevant company from the list and press enter.

-7

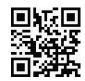

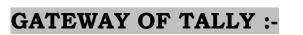

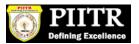

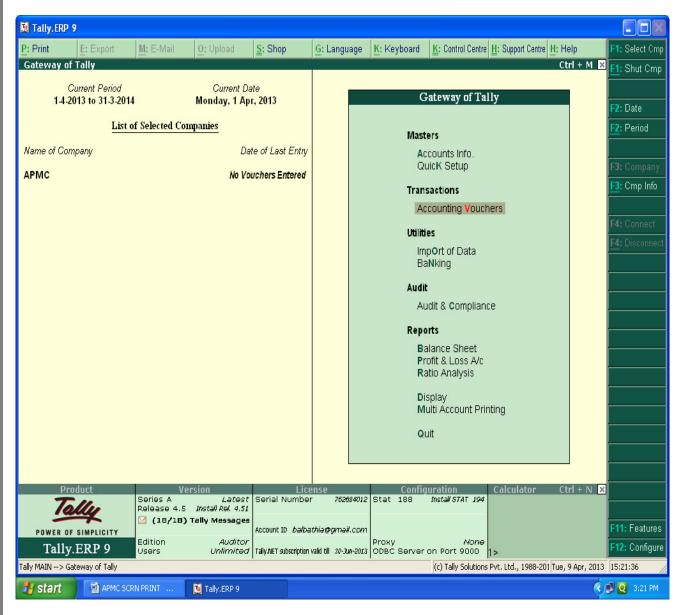

At this screen, it can be seen as to which company is open, period of operation, current date and the date of last entry.

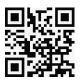

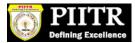

# **CHANGE ACCOUNTING PERIOD :-**

| Tally.ERP 9 |                        |                         |                              |                      |                        | and the set | -                     |                   |                  |               |
|-------------|------------------------|-------------------------|------------------------------|----------------------|------------------------|-------------|-----------------------|-------------------|------------------|---------------|
| P: Print    | E: Export              | M: E-Mail               | O: Upload                    | : Shop               | G: Language            | K: Keyboard | K: Control Centre     | H: Support Centre | e H: Help        |               |
| Change M    | lenu Period            |                         |                              | АР                   | мс                     |             |                       |                   | Ctrl + M 🗙       |               |
|             |                        |                         |                              |                      |                        |             |                       |                   |                  |               |
|             |                        |                         |                              |                      |                        |             |                       |                   |                  |               |
|             |                        |                         |                              |                      |                        |             |                       |                   |                  |               |
| Name of Con |                        |                         |                              |                      |                        |             |                       |                   | _                |               |
| APMC        |                        |                         |                              |                      |                        |             |                       |                   |                  |               |
|             |                        |                         |                              |                      |                        |             |                       |                   |                  |               |
|             |                        |                         |                              |                      |                        |             |                       |                   |                  |               |
|             |                        |                         |                              |                      |                        |             |                       |                   |                  |               |
|             |                        |                         |                              |                      |                        |             |                       |                   |                  |               |
|             |                        |                         |                              |                      |                        |             |                       |                   |                  |               |
|             |                        |                         |                              | Change               | Period                 |             |                       |                   |                  |               |
|             |                        |                         |                              | From                 | : 1-4-2013             |             |                       |                   |                  |               |
|             |                        |                         |                              | То                   | : 31-3-2014            |             |                       |                   |                  |               |
|             |                        |                         |                              |                      |                        |             |                       |                   |                  |               |
|             |                        |                         |                              |                      |                        |             |                       |                   |                  |               |
|             |                        |                         |                              |                      |                        |             |                       |                   |                  |               |
|             |                        |                         |                              |                      |                        |             |                       |                   |                  |               |
|             |                        |                         |                              |                      |                        |             |                       |                   |                  |               |
|             |                        |                         |                              |                      |                        |             |                       |                   |                  |               |
|             |                        |                         |                              |                      |                        |             |                       |                   |                  |               |
|             |                        |                         |                              |                      |                        |             |                       |                   |                  |               |
|             |                        |                         |                              |                      |                        |             |                       |                   |                  |               |
|             |                        |                         |                              |                      |                        |             |                       |                   |                  |               |
|             | Product                |                         | sion                         |                      | ense                   |             | guration              | Calculator        | Ctrl + N 🗙       |               |
| 7           | Tally                  | Series A<br>Release 4.5 | Latest S<br>Install Rel. 4.6 | erial Number         | 762684012              | Stat 188    | Install STAT 195      |                   |                  |               |
| -           |                        | 🖂 (18/18) Ta            |                              |                      | thia@gmail.com         |             |                       |                   |                  |               |
|             | IY.ERP 9               | Edition                 | Auditor                      |                      | -                      | Proxy       | None                  |                   |                  |               |
|             | Gateway of Tally> Chan | Users<br>ge Menu Period | Unlimited Ta                 | Ily.NET subscription | valid till 30-Jun-2013 | ODBC Server | on Port 9000          | 1><br>            | Wed, 8 May, 2013 | 16:49:05      |
|             | 0 -                    | -                       |                              |                      |                        |             | Iter rany solutions P |                   |                  |               |
| 1           |                        | <b>O</b>                | Tally                        |                      |                        |             |                       |                   | en 🔺 隆 🛱         | () 08/05/2013 |

Press "Alt-F2" to change the period for which accounting is to be done.

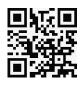

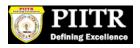

#### **ALTER COMPANY/ CREATE NEW COMPANY :-**

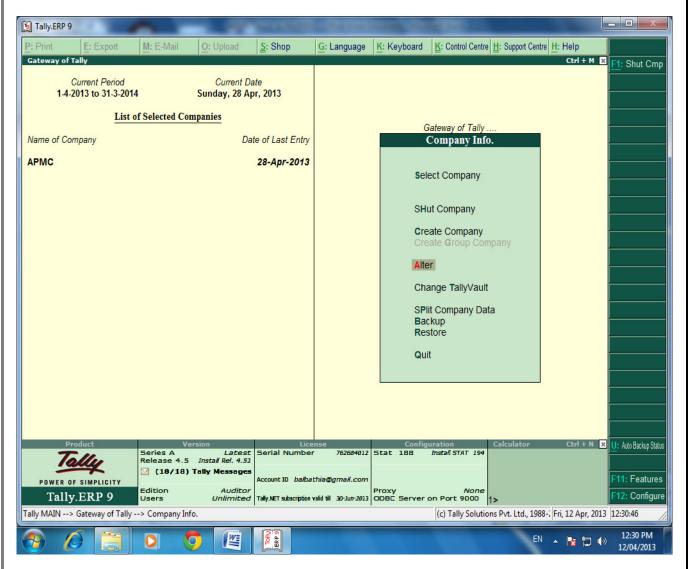

After pressing "Alt-F3", the company info screen is displayed, in which options for Altering company master data, backup etc are seen (Alter).

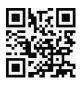

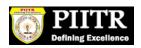

**RECORDING OF OPENING BALANCES :-**

#### **PATH : At Gateway of Tally**

#### Accounts Info $\rightarrow$ Ledger $\rightarrow$ Alter $\rightarrow$ Cash in Hand.

| 🚺 Tally. ERP 9                  |                                                  |                                                  |                                                         |               |
|---------------------------------|--------------------------------------------------|--------------------------------------------------|---------------------------------------------------------|---------------|
| P: Print E: Export              | M: E-Mail O: Upload                              | Shop <u>G</u> : Language                         | K: Keyboard K: Control Centre H: Support Centre H: Help |               |
| Select Ledger                   |                                                  | АРМС                                             | Ctrl + M                                                | ×             |
| Current Period                  | Current L                                        | Name of Ledger                                   |                                                         |               |
| 1-4-2013 to 31-3-2014           | l Monday, 1 A                                    | Cash                                             |                                                         |               |
| Listo                           | of Selected Companies                            | List of Ledgers                                  |                                                         |               |
| Name of Company                 | 4                                                | Cash                                             |                                                         |               |
| APMC                            | No I                                             | Cash at Head Office<br>Cash at Sub Market Office | Gateway of Tally<br>Accounts Info                       |               |
|                                 |                                                  | Leave Encashment Exps                            | Ledgers                                                 |               |
|                                 |                                                  |                                                  |                                                         |               |
|                                 |                                                  |                                                  | Single Ledger                                           |               |
|                                 |                                                  |                                                  | Create<br>Display                                       | 1.0<br>       |
|                                 |                                                  |                                                  | Alter                                                   |               |
|                                 |                                                  |                                                  | Multiple Ledgers                                        |               |
|                                 |                                                  |                                                  | CReate<br>Display                                       |               |
|                                 |                                                  |                                                  | AlTer                                                   |               |
|                                 |                                                  |                                                  | Quit                                                    |               |
|                                 |                                                  |                                                  |                                                         |               |
|                                 |                                                  |                                                  |                                                         |               |
|                                 |                                                  |                                                  |                                                         |               |
|                                 |                                                  |                                                  |                                                         |               |
|                                 |                                                  |                                                  |                                                         |               |
| Product                         | Version                                          | License                                          | Configuration Calculator Ctrl + N                       | ×             |
| Tolly                           | Series A Latest<br>Release 4.5 Install Rel. 4.51 | Serial Number 762684012                          | Stat 188 Install STAT 194                               |               |
| POWER OF SIMPLICITY             | 🖂 (18/18) Tally Messages                         |                                                  |                                                         |               |
| Tally.ERP 9                     | Edition <i>Auditor</i><br>Users <i>Unlimited</i> | -                                                | Proxy None                                              |               |
| Tally MAIN> Gateway of Tally> / |                                                  |                                                  | (c) Tally Solutions Pvt. Ltd., 1988-201 Tue, 9 Apr, 201 | 13 16:21:41   |
| 🛃 start 🛛 🔄 APMC SCF            | RN PRINT 🚺 Tally.ERP 9                           |                                                  |                                                         | 🕑 🗾 💽 4:21 PM |

The opening Balances of all Balance Sheet items can be recorded by selecting the ledgers.

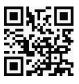

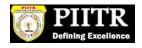

#### **ENTER THE OPENING BALANCE AMOUNT :-**

| 🚺 Tally. E                 | RP 9                  |           |                  |               |                         |             |                               |                                     |                            |
|----------------------------|-----------------------|-----------|------------------|---------------|-------------------------|-------------|-------------------------------|-------------------------------------|----------------------------|
| P: Print                   | E: Export             | M: E-Mail | 0: Upload        | Shop          | G: Language             | K: Keyboard | K: Control Centre H: Supp     | oort Centre H: Help                 | F3: Company                |
| Ledger A                   |                       |           |                  |               | АРМС                    |             |                               | Ctrl + M X<br>Total Op. Bal.        | F3: New Cmp                |
| Name<br>( <i>alias</i> )   | : Cash at Head (<br>: | Jffice    |                  |               |                         |             |                               | 1,45,780.00 Dr                      | F10: Edit Sort             |
|                            |                       |           |                  |               |                         |             |                               | <u>Difference</u><br>1,45,780.00 Dr |                            |
| Under                      |                       |           | in-Hand          |               | Name                    | :           | Mailing Details               | <u> </u>                            |                            |
|                            |                       | (Cun      | rent Assets)     |               | Address                 | :           |                               |                                     |                            |
|                            |                       |           |                  |               | State<br>PIN Code       | :           |                               |                                     |                            |
|                            |                       |           |                  |               |                         |             |                               |                                     |                            |
|                            |                       |           |                  |               | PAN / IT No.            | :           | Tax Information               |                                     |                            |
|                            |                       |           |                  |               | Sales Tax No<br>CST No. | i. :<br>:   |                               |                                     |                            |
|                            |                       |           |                  |               |                         |             |                               |                                     |                            |
|                            |                       |           |                  |               |                         |             |                               |                                     |                            |
|                            |                       |           |                  |               |                         |             |                               |                                     | G: Groups                  |
|                            |                       |           |                  |               |                         |             |                               |                                     | L: Ledgers                 |
|                            |                       |           |                  |               |                         |             |                               |                                     | L. Leugers<br>V: Vch Tγpes |
|                            |                       |           | Onening          | Balance ( on  | 1-Apr-2013) : 1,45,7    | 780 00 Dr   |                               |                                     |                            |
| 0.0.0                      | De Arrent De          | Delete    | opening          | Salarce ( UII |                         |             |                               |                                     | F11: Features              |
| <u>0</u> : Quit<br>≤≤(18/1 | Accept D:             | Delete    |                  |               | ·                       |             |                               | Ctrl + N                            | F12: Configure             |
|                            | > Gateway of Tally>   |           | > Ledgers> Ledge | r Alteration  |                         |             | (c) Tally Solutions Pvt. Ltd. | , 1988-201 Tue, 9 Apr, 2013         | 16:31:51                   |
| 🛃 star                     | t 🛛 🗐 APMC SCI        | RN PRINT  | 🚺 Tally.ERP 9    |               |                         |             |                               | <ul> <li>Ø</li> </ul>               | 🗾 Q 4:31 PM                |

The Opening Balance as on 01-04-2013 can be feeded for all ledgers and it should be ensured that there is no difference in opening Balance in Tally.

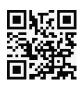

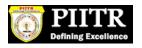

# PATH : Accounts info $\rightarrow$ Ledger $\rightarrow$ Alter $\rightarrow$ DCC BANK

| rint         | E: Export                                | M: E-Mail               | 0: Upload                                                                       | <u>§</u> : Shop                           | <u>G</u> : Language | K: Keyboard       | <u>K</u> : Control Centre                              | <u>1</u> : Support Centre <u>H</u> : |                      |
|--------------|------------------------------------------|-------------------------|---------------------------------------------------------------------------------|-------------------------------------------|---------------------|-------------------|--------------------------------------------------------|--------------------------------------|----------------------|
|              | ger<br>Current Period<br>2013 to 31-3-20 | 14                      | Current [<br>Monday, 1 A                                                        |                                           | NPMC<br>of Ledger   |                   |                                                        |                                      | Ctrl + M 🗙           |
|              |                                          |                         | mpanies                                                                         | 075                                       | f Ledgers           |                   |                                                        |                                      |                      |
|              |                                          |                         | L<br>No l                                                                       | DCC Bank<br>DCC BANK SI<br>Interest to Ba |                     |                   |                                                        |                                      |                      |
|              |                                          |                         |                                                                                 |                                           |                     |                   |                                                        |                                      |                      |
| Ze<br>ower o | roduct                                   | Series A<br>Release 4.5 | ersion<br>Lates:<br>Install Rel. 4.5;<br>Tally Message:<br>Auditor<br>Unlimited | Serial Numb<br>Account ID <i>bal</i>      | bathia@gmail.com    | Stat 188<br>Proxy | guration<br>Install STAT 194<br>None<br>On Port 9000 1 |                                      | Ctrl + N X           |
| IN> (        | Sateway of Tally>                        | > Accounts Info>        | • Ledgers> Select                                                               |                                           |                     |                   |                                                        |                                      | e, 9 Apr, 2013 16:38 |

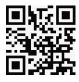

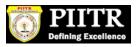

## **ENTERING THE OPENING BALANCE AMOUNT :-**

| 📜 Tally, ERP 9                                                          |                                                                 |                      |
|-------------------------------------------------------------------------|-----------------------------------------------------------------|----------------------|
| P: Print E: Export M: E-Mail O: Upload S: Shop                          |                                                                 | Company              |
| Ledger Alteration API<br>Name : DCC Bank<br>(alias) :                   | Total Op. Bal.<br>5,32,280.00 Dr                                | Vew Cmp<br>Edit Sort |
| Under : Bank Accounts                                                   | <u>Difference</u><br>5, 32, 280.00 Dr<br><u>Mailing Details</u> |                      |
| (Current Assets)                                                        | Name : DCC Bank<br>Address :                                    |                      |
| Effective Date for Reconciliation ? 1.Apr.2013                          | State : D Not Applicable<br>PIN Code :<br>A/c No.               |                      |
| Set/Alter Cheque Books 7 No<br>Set/Alter Banking Configuration 7 No     | Branch Name :<br>BSR Code :<br>IFS Code :                       |                      |
|                                                                         |                                                                 |                      |
|                                                                         |                                                                 |                      |
|                                                                         |                                                                 |                      |
|                                                                         |                                                                 |                      |
|                                                                         |                                                                 | roups<br>edgers      |
|                                                                         |                                                                 | ch Types             |
| <br>Opening Balance ( on 1.A                                            |                                                                 |                      |
| •                                                                       |                                                                 | Features             |
| <u>Q</u> : Quit <u>A</u> : Accept <u>D</u> : Delete                     | Ctrl + N                                                        | Configure            |
| Tally MAIN> Gateway of Tally> Accounts Info> Ledgers> Ledger Alteration | (c) Tally Solutions Pvt. Ltd., 1988-201 Tue, 9 Apr, 2013 16:39  | 0:39                 |
| 🛃 start 🔄 APMC SCRN PRINT 関 Tally.ERP 9                                 | () B B                                                          | 4:39 PM              |

The Closing balance as on 31.03.2013 as per audited statement of accounts can be recorded as opening balance as on 01.04.2013.

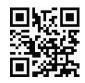

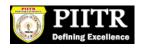

FOR MAKING ACCOUNTING ENTRIES :-

## **Select Accounting Vouchers**

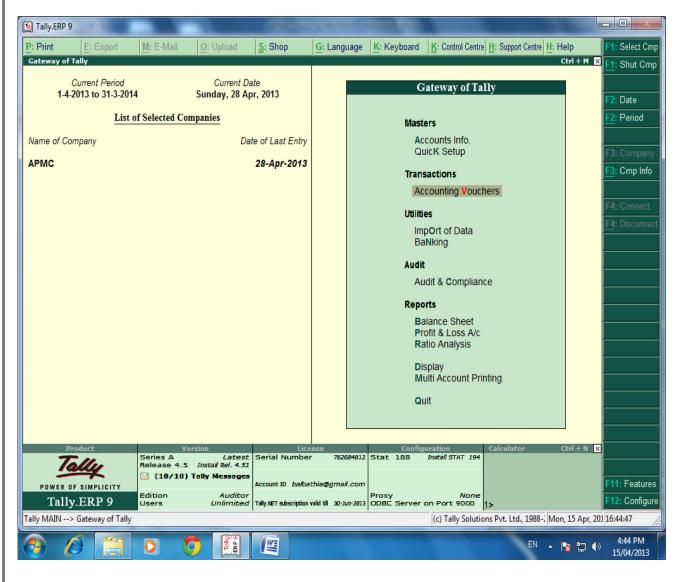

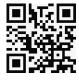

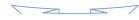

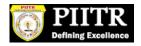

**SELECT THE PROPER KEY AS PER REQUIREMENT :-**

i) <u>F4 – Contra</u> : For any Deposit/Withdrawal of Cash from Bank. (Only Cash/Bank A/c are Debited / Credited in Contra entries.)

ii) <u>F5 - Payment</u>: For any Payment made weather cash /Cheque entry should be passed through Payment entry.
(Only Cash/Bank A/c are Credited in Payment entry.)

iii) <u>F6 – Receipt</u>: For any Receipt weather in cash /Cheque entry should be passed through Receipt entry.
(Only Cash/Bank A/c are Debited in receipt entry.)

iv) <u>F7 – Journal</u>: Other than Cash/Bank any entry can be passed through Journal entry. (Transactions where No Cash/Bank A/c are affected should be passed through Journal e.g. Year end Provisions entries).

v) <u>F8 & F9 – Sales & Purchase Entries</u>: For Trading Activities i.e Purchase & Sales of Goods, Entries should be passed through this keys.

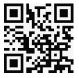

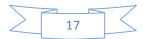

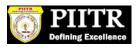

**SELECT F6 KEY FOR RECEIPT ENTRY : -**

## MAIN MARKET FEES RECEIPT.

| Tally.ERP 9                | 1000                                |               |                              | ARE NOT THE   |                             | the second  | The state            | _                 | -                    |                       |
|----------------------------|-------------------------------------|---------------|------------------------------|---------------|-----------------------------|-------------|----------------------|-------------------|----------------------|-----------------------|
| : Print                    | E: Export                           | M: E-Mail     | O: Upload                    | Shop          | G: Language                 | K: Keyboard | K: Control Centre    | H: Support Centre | l: Help              | F1: Accounts Butto    |
|                            | J Voucher Altera                    | tion (Seconda | ry)                          |               | АРМС                        |             |                      |                   | Ctrl + M 🔀           |                       |
| Receipt                    | No. 2                               |               |                              |               |                             |             |                      |                   | 1-Apr-2013<br>Monday | F2: Date              |
| Particula                  | ars                                 |               |                              |               |                             |             |                      | Debit             | Credit               |                       |
|                            | e - Banana - Main Mk                | t             |                              |               |                             |             |                      |                   | 10,000.00            |                       |
| or Supervision             | 20,000.00 Cr<br>on Fee - Main Marke | t             |                              |               |                             |             |                      |                   | 100.00               | F4: Contra            |
| or DCC Bank                | 1,105.00 Cr<br>k<br>29,48,280.25 Dr |               |                              |               |                             |             |                      | 10,100.00         |                      | F5: Payment           |
|                            | ee - Banana - Main Mk               |               | Cheque/DD<br>Date : 1-Apr-20 |               | 10,100.00<br>me: ICICI Bank |             | Branch : Market Yard |                   |                      |                       |
|                            | Date :                              | mst. L        | ale : I-Api-2                | JIJ Dallik Na |                             |             | branch : Market Fard |                   |                      | F7: Journal           |
|                            |                                     |               |                              |               |                             |             |                      |                   |                      | F8: Sales             |
|                            |                                     |               |                              |               |                             |             |                      |                   |                      |                       |
|                            |                                     |               |                              |               |                             |             |                      |                   |                      | F9: Purchase          |
|                            |                                     |               |                              |               |                             |             |                      |                   |                      |                       |
|                            |                                     |               |                              |               |                             |             |                      |                   |                      |                       |
|                            |                                     |               |                              |               |                             |             |                      |                   |                      |                       |
|                            |                                     |               |                              |               |                             |             |                      |                   |                      |                       |
|                            |                                     |               |                              |               |                             |             |                      |                   |                      |                       |
|                            |                                     |               |                              |               |                             |             |                      |                   |                      |                       |
|                            |                                     |               |                              |               |                             |             |                      |                   |                      |                       |
|                            |                                     |               |                              |               |                             |             |                      |                   |                      |                       |
|                            |                                     |               |                              |               |                             |             |                      |                   |                      |                       |
|                            |                                     |               |                              |               |                             |             |                      |                   |                      |                       |
|                            |                                     |               |                              |               |                             |             |                      |                   |                      | <u>⊺</u> : Post-Dated |
| larration:<br>Recd from AB | C TRaders                           |               |                              |               |                             |             |                      | 10,100.00         | 10,100.00            |                       |
| Ceed from AD               |                                     |               |                              |               |                             |             |                      |                   |                      |                       |
|                            | [                                   |               |                              |               |                             |             |                      |                   |                      | F11: Features         |
| ⊇: Quit                    | A: Accept D: D<br>Tally Messages    | elete X: Can  | cel                          |               | ~                           |             |                      |                   | Ctrl + N             | F12: Configure        |
|                            |                                     |               |                              |               |                             |             |                      |                   |                      |                       |

For recording of any transactions, Rules of Accounting should be followed. E.g. At the time of recording Market receipt (Income) Nominal Accounts rules i.e. Credit the Incomes and Revenues.( Please refer above screen).

Summary of Transactions Should be mentioned in Narration Part.

In the above entry, please provide the details of Cheque Number, Name of the Bank, Branch etc which will facilitate Bank Reconciliation.

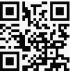

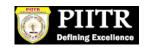

#### SUB MARKET FEES RECEIPT.

| Print                   | E: Export                            | M: E-Mail      | 0          | Upload        | S: Shop  | G: Language   | K: Keyboard | K: Control Centre     | H: Support Centre H | Hala                      | F1: Accounts But      |
|-------------------------|--------------------------------------|----------------|------------|---------------|----------|---------------|-------------|-----------------------|---------------------|---------------------------|-----------------------|
|                         | Voucher Alter                        |                | <u>Q</u> : | Opioad        | 100      | PMC           | K: Keyboard | A: Control Centre     |                     |                           |                       |
| Receipt                 | No. 12                               | auon           |            |               |          | РМС           |             |                       |                     | Ctrl + M 🔀<br>28-Apr-2013 |                       |
|                         |                                      |                |            |               |          |               |             |                       |                     |                           | F2: Date              |
| Particula               | rs                                   |                |            |               |          |               |             |                       | Debit               | Credit                    |                       |
|                         | - Banana - Sub M                     | lkt            |            |               |          |               |             |                       |                     | 10,000.00                 |                       |
| Supervisio              | 10,000.00 Cr<br>n Fee - Sub Mark     | et             |            |               |          |               |             |                       |                     | 100.00                    | F4: Contra            |
| DCC Bank                | 705.25 Cr                            |                |            |               |          |               |             |                       | 10,100.00           |                           | F5: Payment           |
| Market Fee              | 29,58,380.25 Dr<br>- Banana - Sub Mi | d              |            | Cheque/DD     |          | 10,100.00     |             |                       |                     |                           |                       |
| hst. No. : 7<br>Bank Da |                                      |                | Inst. Date | : 28-Apr-2013 | Bank Nam | e : HDFC Bank |             | Branch : Pune Satara  | a Road, Pune        |                           | F7: Journal           |
|                         |                                      |                |            |               |          |               |             |                       |                     |                           | F8: Sales             |
|                         |                                      |                |            |               |          |               |             |                       |                     |                           |                       |
|                         |                                      |                |            |               |          |               |             |                       |                     |                           |                       |
|                         |                                      |                |            |               |          |               |             |                       |                     |                           | F9: Purchase          |
|                         |                                      |                |            |               |          |               |             |                       |                     |                           |                       |
|                         |                                      |                |            |               |          |               |             |                       |                     |                           |                       |
|                         |                                      |                |            |               |          |               |             |                       |                     |                           |                       |
|                         |                                      |                |            |               |          |               |             |                       |                     |                           |                       |
|                         |                                      |                |            |               |          |               |             |                       |                     |                           |                       |
|                         |                                      |                |            |               |          |               |             |                       |                     |                           |                       |
|                         |                                      |                |            |               |          |               |             |                       |                     |                           |                       |
|                         |                                      |                |            |               |          |               |             |                       |                     |                           |                       |
|                         |                                      |                |            |               |          |               |             |                       |                     |                           |                       |
|                         |                                      |                |            |               |          |               |             |                       |                     |                           |                       |
|                         |                                      |                |            |               |          |               |             |                       |                     |                           |                       |
| rration:                |                                      |                |            |               |          |               |             |                       | 10,100.00           | 10,100.00                 | <u>∎</u> : Post-Dated |
| rration:<br>cd from XYZ | Traders                              |                |            |               |          |               |             |                       | 10,100.00           | 10,100.00                 |                       |
|                         |                                      |                |            |               |          |               |             |                       |                     |                           |                       |
| Quit                    | A: Accent                            | Delete         | X: Cancel  |               |          |               |             |                       |                     |                           | F11: Features         |
|                         | Accept D:                            | Delete         | A. Cancer  |               |          | ▲<br>▲        |             |                       |                     | Ctrl + N                  | F12: Configure        |
| 10/10/1                 |                                      | counting Vouch | A.0. 17    |               |          |               |             | (c) Tally Solutions P | A Lad 1099 2012     |                           | 17:21:15              |

In the above entry, please provide the details of Cheque Number, Name of the Bank, Branch etc which will facilitate Bank Reconciliation.

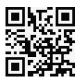

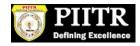

**SELECT F4 KEY FOR CONTRA ENTRY : -**

## **Contra entry :**

## Amount withdrawn from the Bank.

| Tally.ERP 9   |                                  |                  |                | and the second | and shares in |                            | in the       |                                |                       | <b>– –</b> X               |
|---------------|----------------------------------|------------------|----------------|----------------|---------------|----------------------------|--------------|--------------------------------|-----------------------|----------------------------|
| P: Print      | E: Export                        | M: E-Mail        | O: Upload      | Shop           | G: Language   | K: Keyboard                | K: Control C | Centre H: Support Centre       |                       | F1: Accounts Buttons       |
| 9             | oucher Creation                  |                  |                |                | АРМС          |                            |              |                                | Ctrl + M 🗙            | F1: Inventory Buttons      |
| Contra        | No. 1                            |                  |                |                |               |                            |              |                                | 28-Apr-2013<br>Sunday | F2: Date                   |
|               |                                  |                  |                |                |               |                            |              |                                | ounday                | F3: Company                |
| Particu       | lars                             |                  |                |                |               |                            |              | Debit                          | Credit                |                            |
| To DCC Ban    | k                                |                  |                |                |               |                            |              |                                | 10,000.00             | F4: Contra                 |
| Cur Ba        | 1: 29,48,285.25                  | Dr               |                |                |               |                            |              |                                |                       | F5: Payment                |
| APMC<br>Cheau | e Range : Not                    | Applicable       | Inst. No.:     | Cheque         |               | 10,000<br>Inst. Date : 28- |              | Cross Using : A/c F            | Pavee                 | F6: Receipt                |
| Bank          | Date :                           | , ipplicable     |                | 2              |               |                            |              | Contraction of the Contraction | .,                    | F7: Journal                |
| By Cash at I  | Head Office<br>al: 6,66,035.00 D | )r               |                |                |               |                            |              | 10,000.00                      |                       | F8: Sales                  |
|               |                                  |                  |                |                |               |                            |              |                                |                       | F8: Credit Note            |
|               |                                  |                  |                |                |               |                            |              |                                |                       | F9: Purchase               |
|               |                                  |                  |                |                |               |                            |              |                                |                       | F9: Debit Note             |
|               |                                  |                  |                |                |               |                            |              |                                |                       | F10: Rev Jrnl              |
|               |                                  |                  |                |                |               |                            |              |                                |                       | F10: Rev smi<br>F10: Memos |
|               |                                  |                  |                |                |               |                            |              |                                |                       | FIU: Wernos                |
|               |                                  |                  |                |                |               |                            |              |                                |                       |                            |
|               |                                  |                  |                |                |               |                            |              |                                |                       |                            |
|               |                                  |                  |                |                |               |                            |              |                                |                       |                            |
|               |                                  |                  |                |                |               |                            |              |                                |                       |                            |
|               |                                  |                  |                |                |               |                            |              |                                |                       |                            |
|               |                                  |                  |                |                |               |                            |              |                                |                       |                            |
| Narration:    |                                  |                  |                |                |               |                            |              | 10,000.00                      | 10,000.00             |                            |
| Narration.    |                                  |                  |                |                |               |                            |              | 10,000.00                      | 10,000.00             | <u>∎</u> : Post-Dated      |
|               |                                  |                  |                |                |               |                            |              |                                |                       | <u></u> L: Optional        |
|               |                                  |                  |                |                |               |                            |              |                                |                       |                            |
| Q: Quit       | Accept D: D                      | elete X: Can     | cel            |                |               |                            |              |                                |                       | F11: Features              |
|               | Tally Messag                     |                  |                |                | ^             |                            |              |                                | Ctrl + N              | F12: Configure             |
| Tally MAIN> ( | Gateway of Tally                 | -> Accounting Vo | ucher Creation |                |               |                            | (c) Tally So | olutions Pvt. Ltd., 1988-; I   | Fri, 12 Apr, 2013     | 11:24:59                   |
| 📀 🜔           |                                  | 0                |                | Tolly<br>ERP 9 |               |                            |              | EN .                           | • 🖪 🖞 🕪               | 11:24 AM<br>12/04/2013     |
|               |                                  |                  |                |                |               |                            |              |                                |                       |                            |
|               |                                  |                  |                |                |               |                            |              |                                |                       |                            |

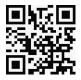

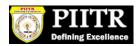

# Contra entry :

# Amounts Deposit into the Bank.

| Tally.ER                              | P 9      |                         |                |                   |            | 100.000         | Conf. Cong. Sol | Section 110 |                |                        |                           | - 0 X                     |
|---------------------------------------|----------|-------------------------|----------------|-------------------|------------|-----------------|-----------------|-------------|----------------|------------------------|---------------------------|---------------------------|
| P: Print                              |          | Export                  | <u>M</u> : E-N | Mail <u>O</u> : U | Jpload     | <u>S</u> : Shop |                 | E Keyboard  | K: Control Cen | tre H: Support Centre  | H: Help                   | F1: Accounts Buttons      |
|                                       |          | r Creation<br>NO. 2     |                |                   |            |                 | АРМС            |             |                |                        | Ctrl + M 🙁<br>28-Apr-2013 | F1: Inventory Buttons     |
| CO                                    | ntra     | NU. 2                   |                |                   |            |                 |                 |             |                |                        | Sunday                    | F2: Date                  |
| Bart                                  | ticulars |                         |                |                   |            |                 |                 |             |                | Debit                  | Credit                    | F3: Company               |
|                                       |          |                         |                |                   |            |                 |                 |             |                | Depit                  |                           | E4. On the                |
| To Cash                               |          | I Office<br>56,035.00 l | Dr             |                   |            |                 |                 |             |                |                        | 10,000.00                 | F4: Contra<br>F5: Payment |
| By DCC                                | Bank     |                         |                |                   |            |                 |                 |             |                | 10,000.00              |                           | F6: Receipt               |
|                                       |          | ,58,285.25              | Dr             |                   |            | Cash            |                 | 10,000      |                |                        |                           | F7: Journal               |
| Inst. No                              | o.:      |                         |                | Inst. Da          | ate : 28-  | Apr-2013        | Bank Name:      |             | Branc          | h:                     |                           | F8: Sales                 |
|                                       |          |                         |                |                   |            |                 |                 |             |                |                        |                           | F8: Credit Note           |
|                                       |          |                         |                |                   |            |                 |                 |             |                |                        |                           | F9: Purchase              |
|                                       |          |                         |                |                   |            |                 |                 |             |                |                        |                           | <u>F9</u> : Debit Note    |
|                                       |          |                         |                |                   |            |                 |                 |             |                |                        |                           | F10: Rev Jrnl             |
|                                       |          |                         |                |                   |            |                 |                 |             |                |                        |                           | <u>F10</u> : Memos        |
|                                       |          |                         |                |                   |            |                 |                 |             |                |                        |                           |                           |
|                                       |          |                         |                |                   |            |                 |                 |             |                |                        |                           |                           |
|                                       |          |                         |                |                   |            |                 |                 |             |                |                        |                           |                           |
|                                       |          |                         |                |                   |            |                 |                 |             |                |                        |                           |                           |
|                                       |          |                         |                |                   |            |                 |                 |             |                |                        |                           |                           |
|                                       |          |                         |                |                   |            |                 |                 |             |                |                        |                           |                           |
| Narration                             | i:       |                         |                |                   |            |                 |                 |             | _              | 10,000.00              | 10,000.00                 | T: Post-Dated             |
|                                       |          |                         |                |                   |            |                 |                 |             |                |                        |                           | L: Optional               |
|                                       |          |                         |                |                   |            |                 |                 |             |                |                        |                           | · ·                       |
| Or Ouit                               | A. A.    | pont Dui                | Delete         | X: Cancel         |            |                 |                 |             | [              |                        |                           | F11: Features             |
| <u>Q</u> : Quit<br><sup>2</sup> (18/1 | 8) Tally |                         |                | A: Cancer         |            |                 | ^               |             |                |                        | Ctrl + N                  | F12: Configure            |
|                                       |          |                         |                | unting Vouche     | r Creation | 1               |                 |             | (c) Tally Solu | tions Pvt. Ltd., 1988- | Fri, 12 Apr, 2013         | 11:27:05                  |
| <b>?</b>                              | Ø        |                         | 0              | Ø                 |            | ERP 9           |                 |             |                | EN                     | - 🍡 📮 🌒                   | 11:27 AM<br>12/04/2013    |
|                                       |          |                         |                |                   |            |                 |                 |             |                |                        |                           |                           |
|                                       |          |                         |                |                   |            |                 |                 |             |                |                        |                           |                           |
|                                       |          |                         |                |                   |            |                 |                 |             |                |                        |                           |                           |
|                                       |          |                         |                |                   |            |                 |                 |             |                |                        |                           |                           |

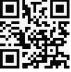

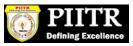

# **SELECT F5 KEY FOR PAYMENT ENTRY : -**

## **Payment Entry :**

| P: Print       E. Export       Mr. E-Mail       Q: Upload       S: Shop       G: Language       K: Keyboard       K: Keyboard       Keyboard       Keyboard       Keyboard       Keyboard       Keyboard       Keyboard       Keyboard       Keyboard <th< th=""><th>Tally.ERP 9</th><th></th><th></th><th></th><th></th></th<>                                                                                                    | Tally.ERP 9                  |        |                 |                                        |                     |
|----------------------------------------------------------------------------------------------------|------------------------------|--------|-----------------|----------------------------------------|---------------------|
| Payment         No. 1         28-Apr-2013<br>Sunday         2: Date           Particulars         Debit         Credit         F3: Company           Particulars         Debit         Credit         F3: Company           By Bank Charges         100.00         F4: Contra           Cur Bat: 29.58, 168.25 Dr         100.00         F6: Receipt           Bank Charges         Cheque         100.00         F7: -bournal           Cheque Range: 1 Not Applicable         Inst. No.:         Inst. Date : 28-Apr-2013         Cross Using : A/c Payee           Bank Date :         Inst. No.:         Inst. Date : 28-Apr-2013         Cross Using : A/c Payee         F7: -bournal           Warration:         100.00         Inst. No.:         Inst. Date : 28-Apr-2013         Cross Using : A/c Payee         F9: Debth More           F1: For Earch         Inst. No.:         Inst. Date : 28-Apr-2013         Cross Using : A/c Payee         F1: Detate           F1: For Earch         Inst. No.:         Inst. Date : 28-Apr-2013         Cross Using : A/c Payee         F1: For Earch           F1: For Earch         Inst. No.:         Inst. Date : 28-Apr-2013         Cross Using : A/c Payee         F1: For Earch           F1: For Earch         Inst. No.:         Inst. No.:         Inst. Date         F1: For Earch                                                                                                    |                              |        |                 |                                        |                     |
| Sunday       Sunday       Particulars       Debit       Credit         By Bank Charges<br>Cur Bai: 100.00 Dr       100.00       100.00       100.00       100.00         Cur Bai: 29.58,185.25 Dr       100.00       100.00       16. Receipt       16. Receipt         Bank Charges       Not Applicable       Inst. No.:       Inst. Date : 28.Apr.2013       Cross Using : A/c Payee       17. Journal         Bank Date :       Inst. No.:       Inst. Date : 28.Apr.2013       Cross Using : A/c Payee       19. Date         Narration:       100.00       Ion 0.00       Ion 0.00       Ion 0.00       Ion 0.00         Narration:       100.00       Ion 0.00       Ion 0.00       Ion 0.00       Ion 0.00         V WI Payment       Ion 0.00       Ion 0.00       Ion 0.00       Ion 0.00       Ion 0.00         Narration:       100.00       Ion 0.00       Ion 0.00       Ion 0.00       Ion 0.00         V WI Payment       Ion 0.00       Ion 0.00       Ion 0.00       Ion 0.00       Ion 0.00         V WI Payment       Ion 0.00       Ion 0.00       Ion 0.00       Ion 0.00       Ion 0.00         V WI Payment       Ion 0.00       Ion 0.00       Ion 0.00       Ion 0.00       Ion 0.00         V WI Payment <t< td=""><td></td><td>A</td><td>РМС</td><td>Ctrl + M</td><td></td></t<>                                                                                                    |                              | A      | РМС             | Ctrl + M                               |                     |
| Particulars       Debit       Credit         By Bank Charges<br>Our Bai: 100.00 Dr       100.00       F4: Contra         To DCC Bank<br>Our Bai: 29,58,185.25 Dr       100.00       F6: Receipt         Bank Charges       Not Applicable       Inst. No.:       100.00         Bank Charges       Not Applicable       Inst. No.:       100.00         Bank Date :       Inst. No.:       Inst. Date : 28 Apr.2013       Cross Using : A/c Payee         F9: Purchase       F9: Purchase       F9: Purchase       F9: Purchase         F2: Debt Note       F10: Rev. Unit       F10: Rev. Unit       F10: Rev. Unit         F10: Rev. Unit       F10: Rev. Unit       F10: Rev. Unit       F10: Rev. Unit         F10: Rev. Unit       F10: Rev. Unit       F10: Rev. Unit       F10: Rev. Unit         F10: Rev. Unit       F10: Rev. Unit       F10: Rev. Unit       F10: Rev. Unit         F10: Rev. Unit       F10: Rev. Unit       F10: Rev. Unit       F10: Rev. Unit         F10: Rev. Unit       F10: Rev. Unit       F10: Rev. Unit       F10: Rev. Unit         F10: Rev. Unit       F10: Rev. Unit       F10: Configure       F11: Features         F11: F11: Mater.       F12: Configure       F12: Configure       F12: Configure         F11: MAIN → Gateway of Tally → Accounting Vo                                                                                                    | Payment No. 1                |        |                 |                                        | ay                  |
| By Bank Charges<br>Cur Bai: 100.00 Dr         100.00         F4: Contration:           To OCC Bank<br>Cur Bai: 295,87,85.25 Dr         100.00         F6: Recept<br>F7: Journal<br>Cheque Range: 1 Not Applicable<br>Bank Date :         100.00           Bank Charges<br>Bank Date :         Inst. Date : 28-Apr-2013         Cross Using : A/c Payee         F8: Sales<br>F8: Sales<br>F8: Contration:           Narration:         100.00         100.00         F9: Port-base<br>F9: Debit Mote<br>F10: Rev. Jml           Out A: Accept         Debits         X- Cancel         F11: Features<br>F12: Configure           Clist_LIB: Tably Moscanes         Creation         (c) Tably Solutions P.vt. Ltd. 1988: Mon, 15 Apr, 201 37:38:31                                                                                                    |                              |        |                 | 00000000000000000000000000000000000000 |                     |
| (a) Cut Gai 100.00 Dr       (b) Cut Gai 200.00 Dr         (b) Cut Gai 29,58,185,25 Dr       100.00         Bank Charges       (b) Cut Gai 200.00         (b) Cut Gai 29,58,185,25 Dr       100.00         Bank Charges       (b) Cut Gai 200.00         (c) Cague Range: U Not Applicable       Inst. No.:         Inst. Date :       28-Apr-2013         Cross Using : A/c Payee       F3: Sales         F3: Oradit Note       F9: Porchase         F3: Oradit Note       F9: Porchase         F3: Oradit Note       F9: Porchase         F3: Oradit Note       F9: Porchase         F3: Oradit Note       F9: Porchase         F3: Oradit Note       F9: Porchase         F3: Oradit Note       F9: Porchase         F3: Payment       F10: Rev.Uni         F10: Rev.Uni       F10: Rev.Uni         F10: Rev.Uni       F10: Rev.Uni         F10: Rev.Uni       F10: Rev.Uni         F10: Rev.Uni       F10: Rev.Uni         F10: Rev.Uni       F10: Rev.Uni         F11: Features       F11: Features         F11: F11: V Merscance       F12: Configure         F13: F11: V Merscance       F12: Configure         F13: F11: V Merscance       F12: Configure         F13: F11: V                                                                                                    | Particulars                  |        |                 | Debit Cre                              |                     |
| To DCC Bank       100.00       Ick Edgighted         Cur Bai: 29,58,185.25 Dr       Bank Charges       Cheque       100.00         Cheque Range: I Not Applicable       Inst. No.:       Inst. Date : 28-Apr-2013       Cross Using : A/c Payee         Bank Date :       Inst. Date : 28-Apr-2013       Cross Using : A/c Payee       Image: Image:                                                                                                    |                              |        |                 | 100.00                                 |                     |
| Bank Charges       Cheque Range: 1 Not Applicable       Inst. No.:       Inst. Date : 28-Apr-2013       Cross Using : A/c Payee       F7. Journal         Bank Date :       Bank Date :       Inst. Date : 28-Apr-2013       Cross Using : A/c Payee       F8. Sales         Eg: Credit Note       F9. Purchase       F9. Purchase       F9. Purchase         F10. Rev. Jml       F10. Rev. Jml       F10. Rev. Jml         E10. Memos       V: VAT Payment         E10. Memos       V: VAT Payment         E10. Memos       V: VAT Payment         E10. Memos       V: VAT Payment         E10. Memos       V: VAT Payment         E10. Memos       V: VAT Payment         E10. Memos       V: VAT Payment         E10. Memos       V: VAT Payment         E10. Memos       V: VAT Payment         E10. Memos       V: VAT Payment         E10. Memos       V: VAT Payment         E10. Memos       V: VAT Payment         E10. Memos       E10. Memos         E11. Features       F11. Features         E12. Configure       Ctel + N         E13. E14. MAN -> Sateway of Tally -> Accounting Youcher Creation         (c) Tally Solutions Put. Ltd. 1988: Mon, 15 Apr. 201, 1738:31                                                                                                    | To DCC Bank                  |        |                 | 100.                                   | 00                  |
| Cheque Range : 1 Not Applicable       Inst. No.:       Inst. Date : 28-Apr-2013       Cross Using : A/c Payee       F8: Sales         Bank Date :       E3: Credit Note       F9: Purchase       F9: Purchase       F9: Purchase         E3: Debit Note       F9: Debit Note       F9: Purchase       F9: Purchase         F9: Debit Note       F9: Purchase       F9: Purchase         F9: Memos       Y. VAT Payment         F9: Purchase       F9: Purchase         F9: Memos       Y. VAT Payment         F9: Purchase       F9: Purchase         F9: Memos       Y. VAT Payment         F9: Purchase       F9: Post-Dated         F1: Features       F1: Features         F1: Features       F1: Features         F1: Features       F1: Features         F1: Features       F1: Configure         C1: B1/ Solutions Pvt. Ltd., 1988:: [Mon, 15 Apr, 20] 17:38:31                                                                                                    |                              | Cheque | 100.00          |                                        |                     |
| Rarration:       100.00       100.00       Image: Cedit Note F10: Rev Jml         F10: Rev Jml       F10: Rev Jml       F10: Rev Jml         F10: Memos       V: VAT Payment         V: VAT Payment       Image: Post-Dated         Image: Cuit A: Accept D: Delete X: Cancel       F11: Features         F11: Features       F11: Features         F11: Mescarres       F12: Configure         Tally MAIN> Gateway of Tally> Accounting Youcher Creation       (c) Tally Solutions Pxt. Ltd., 1988-; Mon, 15 Apr, 20 [17:38:31                                                                                                    | Cheque Range: Not Applicable |        |                 | Cross Using : A/c Payee                |                     |
| Narration:       100.00       100.00       IPO: Delate Note         V: VAT Payment       IPO: Memos       V: VAT Payment         Image: Quit A: Accept D: Delate X: Cancel       Image: Quit A: Accept D: Delate X: Cancel       Image: Quit A: Accept D: Delate X: Cancel       Image: Quit A: Accept D: Delate X: Cancel         Image: Quit A: Accept D: Delate X: Cancel       Image: Quit A: Accept D: Delate X: Cancel       Image: Quit A: Accept D: Delate X: Cancel       Image: Quit A: Accept D: Delate X: Cancel         Image: Q: Quit A: Accept D: Delate X: Cancel       Image: Q: Cuit A: Accept D: Delate X: Cancel       Image: Q: Cuit A: Accept D: Delate X: Cancel       Image: Q: Cuit A: Accept D: Delate X: Cancel         Image: Q: Quit A: Accept D: Delate X: Cancel       Image: Q: Cuit A: Accept D: Delate X: Cancel       Image: Q: Cuit A: Accept D: Delate X: Cancel       Image: Q: Cuit A: Accept A: Accept A: Accecept A: Accecept A: Accept A: Accecept A: Accept A: Ac                                                                                                    | Bank Date :                  |        |                 |                                        |                     |
| Image: Second State State Sta                                                                                                    |                              |        |                 |                                        |                     |
| Narration:       100.00       100.00       I: Post-Dated         Q: Quit       A: Accept       D: Delete       X: Cancel       F11: Features         G118/181       Tally: Macsances       Cent + N       F12: Configure         Tally: MAIN -> Gateway of Tally -> Accounting Voucher Creation       (c) Tally Solutions Pvt. Ltd., 1988: [Mon, 15 Apr, 20] [17:38:31                                                                                                    |                              |        |                 |                                        |                     |
| Narration:<br>100.00<br>100.00<br>100.00<br>100.00<br>1. Post-Dated<br>1. Optional<br>1. Optional<br>1. Optional<br>1. Configure<br>1. Configure<br>1.                                                                                                    |                              |        |                 |                                        |                     |
| Narration:<br>100.00<br>100.00<br>10 |                              |        |                 |                                        |                     |
| Narration:<br>100.00 100.00 IP Post-Dated<br>Post-Dated<br>P                                                                                                    |                              |        |                 |                                        |                     |
| Q: Quit       A: Accept       D: Delete       X: Cancel         Y: Optional       F11: Features         Y: Optional       F11: Features         Y: Configure       F12: Configure         Tally MAIN> Gateway of Tally> Accounting Voucher Creation       (c) Tally Solutions Pvt. Ltd., 1988-: Mon, 15 Apr, 201 17:38:31                                                                                                    |                              |        |                 |                                        |                     |
| Q: Quit       A: Accept       D: Delete       X: Cancel         Y: Optional       F11: Features         Y: Optional       F11: Features         Y: Configure       F12: Configure         Tally MAIN> Gateway of Tally> Accounting Voucher Creation       (c) Tally Solutions Pvt. Ltd., 1988-: Mon, 15 Apr, 201 17:38:31                                                                                                    |                              |        |                 |                                        |                     |
| Q: Quit       A: Accept       D: Delete       X: Cancel         Y: Optional       F11: Features         Y: Optional       F11: Features         Y: Configure       F12: Configure         Y: Configure       F12: Configure </td <td></td> <td></td> <td></td> <td></td> <td></td>                                                                                                    |                              |        |                 |                                        |                     |
| Q: Quit       A: Accept       D: Delete       X: Cancel         Y: Optional       F11: Features         Y: Optional       F11: Features         Y: Configure       F12: Configure         Tally MAIN> Gateway of Tally> Accounting Voucher Creation       (c) Tally Solutions Pvt. Ltd., 1988-: Mon, 15 Apr, 201 17:38:31                                                                                                    |                              |        |                 |                                        |                     |
| Q: Quit       A: Accept       D: Delete       X: Cancel         Y: Optional       F11: Features         Y: Optional       F11: Features         Y: Configure       F12: Configure         Y: Configure       F12: Configure </td <td></td> <td></td> <td></td> <td></td> <td></td>                                                                                                    |                              |        |                 |                                        |                     |
| Q: Quit       A: Accept       D: Delete       X: Cancel         Y: Optional       F11: Features         Y: Optional       F11: Features         Y: Configure       F12: Configure         Tally MAIN> Gateway of Tally> Accounting Voucher Creation       (c) Tally Solutions Pvt. Ltd., 1988-: Mon, 15 Apr, 201 17:38:31                                                                                                    | Narration                    |        |                 | 100.00 100                             |                     |
| Q: Quit       A: Accept       D: Delete       X: Cancel         Yes       F11: Features       F12: Configure         Ctrl + N       F12: Configure         Tally MAIN> Gateway of Tally> Accounting Voucher Creation       (c) Tally Solutions Pvt. Ltd., 1988-: Mon, 15 Apr, 201 17:38:31                                                                                                    | Narration.                   |        | l'              | 100.00 100.                            | T. T USI-Daleu      |
| Q: Quit       A: Accept       D: Delete       X: Cancel         Y       F12: Configure         Ctrl + N       F12: Configure         Tally MAIN> Gateway of Tally> Accounting Voucher Creation       (c) Tally Solutions Pvt. Ltd., 1988-: Mon, 15 Apr, 201 [7:38:31         EN       EN       En       S:38 PM                                                                                                    |                              |        |                 |                                        | <b>∐</b> : Optional |
| Q: Quit       A: Accept       D: Delete       X: Cancel         Y       F12: Configure         Ctrl + N       F12: Configure         Tally MAIN> Gateway of Tally> Accounting Voucher Creation       (c) Tally Solutions Pvt. Ltd., 1988-: Mon, 15 Apr, 201 [7:38:31         EN       EN       En       S:38 PM                                                                                                    |                              |        |                 |                                        | E11: Features       |
| Tally MAIN> Gateway of Tally> Accounting Voucher Creation (c) Tally Solutions Pvt. Ltd., 1988-: Mon, 15 Apr, 201 17:38:31 (c) Tally Solutions Pvt. Ltd., 1988-: Mon, 15 Apr, 201 17:38:31 (c) Tally Solutions Pvt. Ltd., 1988-: Mon, 15 Apr, 201 17:38:3                                                                                                    |                              |        |                 |                                        |                     |
|                                                                                                    |                              |        |                 |                                        |                     |
| N - N - N - N - N - N - N - N - N - N -                                                                                                    |                              |        | J. 17 1 10 17 1 | ante attende                           | 5.20 DM             |
|                                                                                                    |                              | 9 🗳 🚊  |                 | en 🔺 🎼 🔛                               |                     |

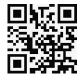

| <b>Payment Entry</b> | : |  |
|----------------------|---|--|
|----------------------|---|--|

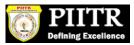

| Print            | E: Export                                                       | M: E-Ma  | il <u>O</u> : U | pload           | <u>§</u> : Shop | G: Language | K: Keyboard                  | K: Control C | entre H: Support Centre   |                       | F1: Accounts Butt                                          |
|------------------|-----------------------------------------------------------------|----------|-----------------|-----------------|-----------------|-------------|------------------------------|--------------|---------------------------|-----------------------|------------------------------------------------------------|
| Paymer           |                                                                 |          |                 |                 |                 | APMC        |                              |              |                           | 28-Apr-2013<br>Sunday | F1: Inventory Butt<br>F2: Date<br>F3: Compan               |
| Particu          | lars                                                            |          |                 |                 |                 |             |                              |              | Debit                     | Credit                |                                                            |
| Cur Ba           |                                                                 | r        |                 |                 |                 |             |                              |              | 10,000.00                 | 10,000.00             | F4: Contra<br>F5: Paymen                                   |
| House R<br>Chequ | al: 29,48,185.28<br>ent - Officers &<br>e Range: I No<br>Date : | Staff    | e               | (<br>Inst. No.: | Cheque          |             | 10,000.<br>Inst. Date : 28-/ |              | Cross Using : A/c         | Payee                 | F6: Receipt<br>F7: Journal<br>F8: Sales                    |
|                  |                                                                 |          |                 |                 |                 |             |                              |              |                           |                       | F8: Credit No<br>F9: Purchas                               |
|                  |                                                                 |          |                 |                 |                 |             |                              |              |                           |                       | <u>F9</u> : Debit No<br>F10: Rev Jrr<br><u>F10</u> : Memos |
|                  |                                                                 |          |                 |                 |                 |             |                              |              |                           |                       | <u>V</u> : VAT Paym                                        |
| arration:        |                                                                 |          |                 |                 |                 |             |                              |              | 10,000.00                 | 10,000.00             | T: Post-Dat                                                |
|                  |                                                                 |          |                 |                 |                 |             |                              |              |                           |                       | L: Optional                                                |
| Quit             | Accept D:                                                       | Delete ) | (: Cancel       |                 |                 |             |                              |              |                           |                       | F11: Feature                                               |
| (18/18)          | Tally Messa                                                     | nes      |                 |                 |                 | ^           |                              |              |                           | CUTTN                 | F12: Configu                                               |
| ly MAIN>         | Gateway of Tally                                                | > Accoun | ting Voucher    | Creation        |                 |             |                              | (c) Tally So | lutions Pvt. Ltd., 1988-J | Mon, 15 Apr, 201      | 17:40:04                                                   |
| 1                | 2 =                                                             |          |                 |                 | ERPS            |             |                              |              | EN                        | - 🍡 🛄 🏟               | 5:40 PM                                                    |

 $\overline{\phantom{a}}$ 

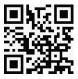

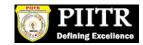

#### **BANKS MONTHLY EXTRACT :**

| 📕 Tally.ERP 9               | )             |           |                 |                 |                     |                                    |               |                                                                                                    |                                      |                           |
|-----------------------------|---------------|-----------|-----------------|-----------------|---------------------|------------------------------------|---------------|----------------------------------------------------------------------------------------------------|--------------------------------------|---------------------------|
| P: Print                    | E: Export     | M: E-Mail | 0: Upload       | <u>§</u> : Shop | <u>G</u> : Language | K: Keyboard                        | K: Control C  | entre H: Support                                                                                                    |                                      | F1: Detailed              |
| Ledger Mont                 | hly Summary   |           |                 | A               | РМС                 |                                    |               | a de la companya de la companya de | Ctrl + M                             | F2: Period                |
|                             |               |           |                 |                 |                     |                                    |               | DCC Bank<br>APMC                                                                                                    |                                      | F3: Company               |
| Particula                   | ars           |           |                 |                 |                     |                                    | 1-Apr         | -2013 to 28-Ap                                                                                                    | r-2013                               | F4: Ledger                |
| 7                           |               |           |                 |                 |                     | D                                  | Transac       |                                                                                                    | Closing                              | F5: Quarterly             |
|                             |               |           |                 |                 |                     | De                                 |               | Credit                                                                                                    | Balance                              | X: Exceptions             |
| On and an Data              |               |           |                 |                 |                     |                                    |               |                                                                                                    | 2.00 E00.00 D                        |                           |
| Opening Balan<br>April      | ce            |           |                 |                 |                     | 25.9                               | 91,980.25     | 20,100.                                                                                                    | 3,86,500.00 Dr<br>00 29,58,380.25 Dr |                           |
| May                         |               |           |                 |                 |                     |                                    |               |                                                                                                    |                                      |                           |
| June<br>July                |               |           |                 |                 |                     |                                    |               |                                                                                                    |                                      |                           |
| August                      |               |           |                 |                 |                     |                                    |               |                                                                                                    |                                      |                           |
| September<br>Seteker        |               |           |                 |                 |                     |                                    |               |                                                                                                    |                                      |                           |
| October<br>November         |               |           |                 |                 |                     |                                    |               |                                                                                                    |                                      |                           |
| December                    |               |           |                 |                 |                     |                                    |               |                                                                                                    |                                      |                           |
| January<br>Februarγ         |               |           |                 |                 |                     |                                    |               |                                                                                                    |                                      | 0.11.0.1                  |
| March                       |               |           |                 |                 |                     |                                    |               |                                                                                                    |                                      | C: New Column             |
|                             |               |           |                 |                 |                     |                                    |               |                                                                                                    |                                      | A: Alter Column           |
|                             |               |           |                 |                 |                     |                                    |               |                                                                                                    |                                      | <u>D</u> : Del Column     |
|                             |               |           |                 |                 |                     |                                    |               |                                                                                                    |                                      | N: Auto Column            |
|                             |               |           |                 |                 |                     |                                    |               |                                                                                                    |                                      | <b>B:</b> Budget Variance |
| <u>Grand To</u>             |               |           |                 |                 |                     | 25,9                               | 91,980.25     | 20,100.                                                                                                    | 00 29,58,380.25 Dr                   |                           |
| 3000000                     | 1             |           |                 |                 |                     |                                    |               |                                                                                                    |                                      | F8: Other Rep             |
| 2000000                     |               |           |                 |                 |                     |                                    |               |                                                                                                    |                                      | F9: Inv Rep               |
| 4000000                     |               |           |                 |                 |                     |                                    |               |                                                                                                    |                                      | F10: Acc Rep              |
| 1000000                     | 1             |           |                 |                 |                     |                                    |               |                                                                                                    |                                      | F11: Features             |
| O                           | Apr N         | 1ay Jun   | Jul A           | ug Sep          | Oct N               | lov Dec                            | Jan           | Feb M:                                                                                                    |                                      | F12: Configure            |
| 0.0.2                       | יו וקרי       |           |                 | -9 Och          | ( I                 |                                    |               |                                                                                                    | (                                    | F12: Range                |
| <u>0</u> : Quit<br>⊠(19/19) | Tally Messa   | 100       |                 |                 | <u> </u>            | <u>R: Remove Line</u> <u>U</u> : R |               | Restore All Spa                                                                                                    | rce: Select<br>Ctrl + N              | F12: Value                |
|                             |               |           | Group Summary>  | Group Summary - | -> Ledger Monthly   | Summary                            | (c) Tally Sol | utions Pvt. Ltd., 1                                                                                                    | 988-20 Thu, 9 May, 201               | 3 11:57:12                |
| 🐉 start                     | 🛐 Tally.ERP 9 |           | W APMC TALLY SC | RN P            |                     |                                    |               | <u> </u>                                                                                                    | 2 🖞 🔇                                | Q 🗊 11:57 AM              |

We can see the Total monthly Inflow and outflow (Dr.& Cr.) of a particular ledger and also can see the Monthly closing balance of the said ledger.

-7

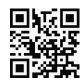

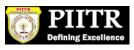

#### **BANKING DETAILED TRANSACTIONS :-**

| P: Print           | E: Export                      | M: E-Mail                         | 0: Upload     | <u>§</u> : Shop         | <u>G</u> : Language   | K: Keyboard           | K: Control Cer           | tre H: Support Centre       | H: Help          | F1: Condense         |
|--------------------|--------------------------------|-----------------------------------|---------------|-------------------------|-----------------------|-----------------------|--------------------------|-----------------------------|------------------|----------------------|
| Ledger Vo          | uchers                         |                                   | <u></u>       |                         | АРМС                  | ,,                    |                          |                             | Ctrl + M 🗙       | F2: Period           |
| Ledger: DC         | C Bank                         |                                   |               |                         |                       |                       |                          | 1-Apr-2013 to               | 30-Apr-2013      | F3: Company          |
| Date               | Particulars                    |                                   |               |                         |                       | Vch Type              | Vch No.                  | Debit                       | Credit           | F4: Ledger           |
| 1-4-2013 (a        | s per details)                 | -                                 | _             |                         | _                     | Receipt               | 2                        | 10,100.00                   |                  | F5: Reconcile        |
|                    | Market Fee -                   | Banana - Main                     |               | ,000.00 Cr              |                       |                       |                          |                             |                  | F6: Multi Ch. Pri    |
| o                  |                                | Fee - Main Marl                   | ket           | 100.00 Cr               |                       |                       |                          |                             |                  | F6: Deposit Slip Pri |
| 8-4-2013 (a        | s per details)<br>Market Fee   | Cotton - Main N                   | Akt 10.00     | .000.00 Cr              |                       | Receipt               | 3                        | 10,00,500.00                |                  | F6: Dly Brk-u        |
|                    |                                | Fee - Main Marl                   |               | 500.00 Cr               |                       |                       |                          |                             |                  | F7: Monthly          |
| 15-4-2013 (a       | s per details)                 |                                   |               |                         |                       | Receipt               | 4                        | 5,00,250.00                 |                  | F8: Columnai         |
|                    |                                | Wheat - Main M<br>Fee - Main Marl |               | ,000.00 Cr<br>250.00 Cr |                       |                       |                          |                             |                  |                      |
| 15-4-2013 (#       | s per details)                 |                                   | (CI           | 230.00 CI               |                       | Receipt               | 5                        | 50.025.00                   |                  | <b>B:</b> Bill-wise  |
| 10 4 2010 (*       | Market Fee - I                 | Beetel Leaf - Sub                 |               | ,000.00 Cr              |                       | noooipt               | Ŭ                        |                             |                  | C: Contact           |
|                    |                                | Fee - Sub Mark                    | et            | 25.00 Cr                |                       |                       |                          |                             |                  | -                    |
| 28-4-2013 (a       | s per details)                 | Wheat - Sub M                     | L+ 1.00       | .000.00 Cr              |                       | Receipt               | 8                        | 1,00,050.00                 |                  |                      |
|                    |                                | Fee - Sub Mark                    | 20 C          | 50.00 Cr                |                       |                       |                          |                             |                  |                      |
| 28-4-2013 (a       | s per details)                 | í.                                |               |                         |                       | Receipt               | 9                        | 60,530.25                   |                  |                      |
|                    |                                | Potata - Sub M                    |               | ,500.00 Cr              |                       |                       |                          |                             |                  |                      |
|                    | Supervision<br>(s per details) | Fee - Sub Mark                    | et            | 30.25 Cr                |                       | Receipt               | 10                       | 8,50,425.00                 |                  |                      |
| 20-4-2013 (6       |                                | Dry Fruits - Sub                  | Mkt 8,50      | ,000.00 Cr              |                       | Receipt               | 10                       | 8,50,425.00                 |                  |                      |
|                    |                                | Fee - Sub Mark                    |               | 425.00 Cr               |                       |                       |                          |                             |                  |                      |
|                    | ash at Head O                  |                                   |               |                         |                       | Contra                | 1                        | 40.000.00                   | 10,000.00        |                      |
|                    | ash at Head C<br>ANK CHARGE    |                                   |               |                         |                       | Contra<br>Payment     | 2                        | 10,000.00                   | 100.00           | F8: Other Re         |
| 28-4-2013 <b>H</b> | ouse Rent - O                  | fficers & Staff                   |               |                         |                       | Payment               | 2                        |                             |                  | F9: Inv Rep          |
| 28-4-2013 (2       | is per details)                | (                                 |               |                         |                       | Receipt               | 12                       | 10,100.00                   |                  | F10: Acc Rep         |
|                    |                                |                                   |               |                         |                       |                       |                          |                             | 2 more↓          |                      |
|                    |                                |                                   |               |                         |                       | Opening<br>Curre      | Balance :<br>ent Total : | 3,86,500.00<br>25,91,980.25 | 20,100.00        | F11: Feature:        |
|                    |                                |                                   |               |                         |                       | Closing E             |                          | 29,58,380.25                | 20,100.00        | F12: Configur        |
| Q: Quit            | Enter: Alter D:                | Delete X: Car                     | ncel 2: Dup   | icate A: Add            | Vch I: Insert Vch F   | R: Remove Line U: Res | tore Line U: R           | estore All Space: Sele      | ct Space: SetA   | F12: Range           |
|                    | ) Tally Messa                  | -                                 | -             | -                       | A                     |                       |                          |                             | Ctrl + N         | <u>F12</u> : Value   |
| ally MAIN> (       | ateway of Tally>               | Balance Sheet> (                  | Group Summary | -> Group Summ           | ary> Ledger Monthly S | 5ummary> Ledger.      | (c) Tally Soluti         | ons Pvt. Ltd., 1988-20      | Thu, 9 May, 2013 | 11:58:44             |

After Entering Ledger Monthly Extract, We can get the detailed day wise Transactions.

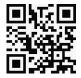

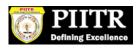

#### **PREPARING BANK RECONCIALTION STATEMENTS :-**

| : Print                                                                                                    | E: Export                                                                                                    | M: E-Mail                                                                                                    | 0: Upload                                                                                                    | Shop <u>G</u> : Langua | age <u>K</u> : Keyboard                                                                                                    | K: Control Centre      | H: Support Centre                                                                                             | H: Help                          | F2: Period           |
|----------------------------------------------------------------------------------------------------|----------------------------------------------------------------------------------------------------|----------------------------------------------------------------------------------------------------|----------------------------------------------------------------------------------------------------|------------------------|----------------------------------------------------------------------------------------------------|------------------------|----------------------------------------------------------------------------------------------------|----------------------------------|----------------------|
| ank Reco                                                                                                    | nciliation                                                                                                    |                                                                                                    |                                                                                                    | АРМС                   |                                                                                                    |                        |                                                                                                    | Ctrl + M 🗙                       | S: Set All Da        |
| dger: DCC                                                                                                    | C Bank                                                                                                    |                                                                                                    |                                                                                                    | (Reconciliation)       |                                                                                                    |                        | 1-Apr-2013 to                                                                                                 | 30-Apr-2013                      | <u>C:</u> Create Vou |
| Date                                                                                                    | Particulars                                                                                                    | Vch Type                                                                                                    | Transaction T                                                                                                    | (                      | Instrument Date                                                                                                    | Bank Date              | Debit                                                                                                    | Credit                           | U: Opening E         |
| 4-2013 Mari<br>-4-2013 Mari<br>-4-2013 Mari<br>-4-2013 Mari<br>-4-2013 Mari<br>-4-2013 Ca<br>-4-2013 Ca<br>-4-2013 BA<br>-4-2013 Hou | ket Fee - Banana - Maii<br>ket Fee - Cotton - Main<br>ket Fee - Wheat - Main<br>tet Fee - Wheat - Sut<br>ket Fee - Wheat - Sut<br>ket Fee - Dry Fruits - Sut<br>sh at Head Off<br>NK CHARGES<br>INK CHARGES<br>ket Fee - Banana - Sut | Mkt Receipt<br>Mkt Receipt<br>Mkt Receipt<br>Mkt Receipt<br>Mkt Receipt<br>Mkt Receipt<br>ice Contra<br>ice Contra<br>Payment<br>Staff Payment | Cheque/DD<br>Cheque/DD<br>Cheque/DD<br>Cheque/DD<br>Cheque/DD<br>Cheque/DD<br>Cheque<br>Cash<br>Cheque<br>Cheque<br>Cheque<br>Cheque | 23456                  | 1-4-2013<br>8-4-2013<br>15-4-2013<br>28-4-2013<br>28-4-2013<br>28-4-2013<br>28-4-2013<br>28-4-2013<br>28-4-2013<br>28-4-2013 | 12-4-2013<br>20-4-2013 | 10,100.00<br>10,00,500.00<br>5,00,250.00<br>1,00,050.00<br>60,530.25<br>8,50,425.00<br>10,000.00<br>10,100.00 | 10,000.00<br>100.00<br>10,000.00 | B: Bank Stater       |
|                                                                                                    |                                                                                                    |                                                                                                    |                                                                                                    | В                      | alance as per Com                                                                                                    |                        | 29,58,380.25                                                                                                  |                                  |                      |
|                                                                                                    |                                                                                                    |                                                                                                    |                                                                                                    |                        | Amounts not reflec                                                                                                    |                        | 10,81,130.25 18,97,350.00                                                                                     | 20,100.00                        | F11: Featur          |
| Quit                                                                                                    | D.                                                                                                    | Delete Unlinked D: Dele                                                                                                    | ria Al Holinkov                                                                                                    |                        | Balance as                                                                                                    | sper bank :            |                                                                                                    | er Enter: Display                | F12: Config          |
|                                                                                                    | ) Tally Messa                                                                                                    |                                                                                                    | SE AU OUTREU                                                                                                    | ^                      |                                                                                                    |                        | Enter: Alt                                                                                                    | Ctrl + N                         | F12: Range           |
|                                                                                                    |                                                                                                    |                                                                                                    |                                                                                                    | ~ ~                    |                                                                                                    |                        |                                                                                                    |                                  |                      |

For Preparing Bank Reconciliation, Press F5 Key and enter the Actual clearance date of cheque (Bank Date). From that we can get the difference and detail of amount which is not reflected in Bank account for current period.

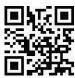

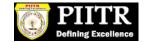

#### **PRINTING OPTION :-**

| : Print    | E: Export | <u>M</u> : E-Mail                                       | <u>0</u> : Upload <u>§</u> : S            | hop <u>G</u> :                 | Language       | K: Keyboard                  | K: Control Centre                                               | H: Support Centre            |                                  |                            |
|------------|-----------|---------------------------------------------------------|-------------------------------------------|--------------------------------|----------------|------------------------------|-----------------------------------------------------------------|------------------------------|----------------------------------|----------------------------|
| Print Repo |           |                                                         |                                           | APMC                           |                |                              |                                                                 |                              | Ctrl + M 🗙                       |                            |
|            |           |                                                         |                                           |                                |                |                              |                                                                 | 1-Apr-2013 to                | 30-Apr-2013                      |                            |
|            |           |                                                         |                                           |                                |                |                              |                                                                 |                              | Credit                           |                            |
|            |           |                                                         |                                           |                                |                |                              |                                                                 |                              |                                  |                            |
|            |           |                                                         |                                           | Printin                        | g              |                              |                                                                 | 50,025.00<br>00,050.00       | ſ                                |                            |
|            |           | Printer                                                 | : Auto HP LaserJet 1022                   | on PCO8 (NeO5:)                | Paper Typ      | )e:                          | Le                                                              | tter 50,530.25               |                                  |                            |
|            |           | No. of Copies<br>Print Language<br>Method<br>Page Range | : 1<br>: English<br>: Neat Mode<br>: All  |                                |                | e: (8.50" x 10.9B            | Printing Dimensio<br>") or (216 mm x 279<br>") or (208 mm x 272 | ons)<br>mm)                  | 10,000.00<br>100.00<br>10,000.00 |                            |
|            |           |                                                         |                                           | Report Tit                     | tles           |                              |                                                                 | 10,100.00                    |                                  |                            |
|            |           |                                                         | R                                         | DCC Ba                         |                |                              |                                                                 |                              |                                  |                            |
|            |           |                                                         |                                           | (with Print Pr<br>hout Company | review)        |                              |                                                                 |                              |                                  |                            |
|            |           | 1.77                                                    | elect vouchers to show                    | I                              | : Al<br>2 N    | ll Vouchers                  |                                                                 | _                            |                                  |                            |
|            |           | SI                                                      | now Remarks also<br>now Reconciled Trans: |                                | ? N<br>? N     | 0                            | Print ?                                                         |                              |                                  | L: Print Langu             |
|            |           | SI                                                      | now Payment Favourin                      | ig/ Received F                 | rom ? N        | 0                            | Yes or No                                                       |                              |                                  | I: No Previe               |
|            |           |                                                         |                                           |                                |                |                              |                                                                 |                              |                                  | -<br><u>T</u> : Titling    |
|            |           |                                                         |                                           |                                |                |                              |                                                                 |                              |                                  | <mark>⊆</mark> : Page No   |
|            |           |                                                         |                                           |                                |                |                              |                                                                 |                              | 20.100.00                        | R: Pre-Print               |
|            |           |                                                         |                                           | 6                              | AM             | ounts not refle<br>Balance a | oted in Bank :<br>As per Bank :                                 | 10,81,130.25<br>18,97,350.00 | 20,100.00                        | F: Print Form<br>C: Copies |
| : Quit     |           |                                                         |                                           |                                |                |                              |                                                                 |                              | Chul - N                         | S: Select Prir             |
|            | Tally Mes |                                                         | Group Summary> Group                      | Summary> Le                    | daer Monthly 9 | Summary> Ledge               | r (c) Tally Solutions                                           | Pyt 11d 1988-20              | Ctrl + N                         |                            |

For Print of any page press Alt+P key and select the required detail: (Please see the above Right side screen). E.g.

- For Print Preview Alt + I
- For Title Editing Alt + T
- For No.of copies Alt + C etc.

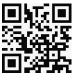

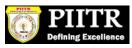

#### **BANK RECONCIALATION STATEMENTS :-**

| <b>Tally. ERP</b><br>Print | E: Export                                             | M: E-Mail        | 0: Upload              | §: Shop       | <u>G</u> : Language | K: Key   | board     | <u>K</u> : Control Centre | H: Support Centre    | l: Help            |          |
|----------------------------|-------------------------------------------------------|------------------|------------------------|---------------|---------------------|----------|-----------|---------------------------|----------------------|--------------------|----------|
| 1                          | 2 3                                                   | 4 5 6            | 7 8 9                  | 10 11         |                     | 14 15    |           | 17 18                     | 19 20                | ^                  |          |
| huduuluu                   | dundandandar                                          | սիուհահահահա     | ռուսիուտիուտիս         | սիսփոփ        | mhadaadaada         | nhunhunl | nuhuuluu  | duuduuduuduud             | mhadaalaa            |                    |          |
|                            |                                                       |                  |                        |               |                     |          |           |                           |                      |                    |          |
|                            |                                                       |                  |                        | APMC          |                     |          |           |                           |                      |                    |          |
|                            |                                                       |                  |                        | DCC Ban       |                     |          |           |                           |                      |                    |          |
|                            |                                                       |                  |                        |               |                     |          |           |                           |                      |                    |          |
|                            |                                                       |                  | Recor                  | ciliation Sta | tement              |          |           |                           |                      |                    |          |
|                            |                                                       |                  |                        |               |                     |          |           |                           |                      |                    |          |
|                            |                                                       |                  | 1_Anr                  | 2013 to 30-A; | vr. 2012            |          |           |                           |                      |                    |          |
|                            |                                                       |                  | I-Api-                 | 2013 IU 30-Aj | JI-2013             |          |           |                           |                      |                    |          |
|                            |                                                       |                  |                        |               |                     |          |           |                           | Page 1               |                    |          |
| Date                       |                                                       | Vch Type         |                        | /pe Instrume  | nt No. Instrument   |          | ank Date  | Debit                     | Credit               |                    |          |
|                            | 3 Market Fee - Wheat - S<br>3 Market Fee - Potata - S |                  | Cheque/DD<br>Cheque/DD |               | 28-4-<br>28-4-      |          |           | 1,00,050.00<br>60,530.25  |                      |                    |          |
|                            | Hanket Fee - Dry Fruits - 3                           |                  | Cheque/DD<br>Cheque/DD |               | 28-4-               |          |           | 8,50,425.00               |                      |                    |          |
|                            | Cash at Head 0                                        |                  | Cheque                 |               | 28-4-               |          |           | 0,30,423.00               | 10,000.00            |                    |          |
|                            | BANK CHARG                                            |                  | Cheque                 |               | 28-4-               |          |           |                           | 100.00               |                    |          |
|                            | House Rent - Officers                                 |                  | Cheque                 |               | 28-4-               | 2013     |           |                           | 10,000.00            |                    |          |
|                            | Cash at Head O                                        |                  | Cash                   |               | 28-4-               |          | 2-5-2013  | 10,000.00                 |                      |                    |          |
| 28-4-2D13                  | Harket Fee - Banana - S                               | Su Ma Receipt    | Cheque/DD              | 78945         | 28-4-               |          | 2-5-2013  | 10,100.00                 |                      |                    |          |
|                            |                                                       |                  |                        | E             | Balance as per Co   |          |           |                           |                      |                    |          |
|                            |                                                       |                  |                        |               | Amounts not ref     |          |           |                           | 20,100.00            |                    |          |
|                            |                                                       |                  |                        |               | Balance             | e as per | Bank : 1  | 19,47,375.00              |                      |                    |          |
|                            |                                                       |                  |                        |               |                     |          |           |                           |                      |                    |          |
|                            |                                                       |                  |                        |               |                     |          |           |                           |                      |                    |          |
|                            |                                                       |                  |                        |               |                     |          |           |                           |                      |                    |          |
|                            |                                                       |                  |                        |               |                     |          |           |                           |                      |                    |          |
|                            |                                                       |                  |                        |               |                     |          |           |                           |                      |                    |          |
|                            |                                                       |                  |                        |               |                     |          |           |                           |                      |                    |          |
|                            |                                                       |                  |                        |               |                     |          |           |                           |                      |                    |          |
|                            |                                                       |                  |                        |               |                     |          |           |                           |                      |                    |          |
|                            |                                                       |                  |                        |               |                     |          |           |                           |                      |                    |          |
|                            |                                                       |                  |                        |               |                     |          |           |                           |                      |                    |          |
|                            |                                                       |                  |                        |               |                     |          |           |                           |                      |                    |          |
|                            |                                                       |                  |                        |               |                     |          |           |                           |                      |                    |          |
|                            |                                                       |                  |                        |               |                     |          |           |                           |                      |                    |          |
|                            |                                                       |                  |                        |               |                     |          |           |                           |                      | <b>v</b>           |          |
| MAIN> (                    | Gateway of Tally:                                     | > Balance Sheet> | Group Summary> Gr      | oup Summary   | > Ledger Monthly S  | iummary  | ->Ledger. | (c) Tally Solution        | s Pvt. Ltd., 1988-20 | Thu, 9 May, 2013 1 | 12:14:10 |
|                            | Tally.ER                                              |                  |                        |               |                     | _        |           |                           |                      | 17 🕄 🔇             |          |

Bank Reconciliation can be prepared on the basis of Bank date and Date on which entries are recorded in tally. With the help of this BRS can be obtained on Real Time basis.

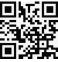

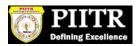

# **TRAIL BALANCE :-**

## PATH- Gateway of Tally $\rightarrow$ Display $\rightarrow$ Trail Balance

| 🚺 Tally.         | ERP 9                                   |                                                                                                    |                                    |                        |                               |                    |                                  |                         |                   |                                 |
|------------------|-----------------------------------------|----------------------------------------------------------------------------------------------------|------------------------------------|------------------------|-------------------------------|--------------------|----------------------------------|-------------------------|-------------------|---------------------------------|
| <u>P</u> : Print | E: Export                               | M: E-Mail                                                                                                    | 0: Upload                          | <u>§</u> : Shop        | <u>G</u> : Language           | K: Keyboard        | K: Control Centre                | H: Support Centre       |                   | F1: Select Cmp                  |
| Gatew            | ay of Tally                             |                                                                                                    |                                    |                        |                               |                    |                                  |                         | Ctrl + M 🗙        | F1: Shut Cmp                    |
|                  | Current Period<br>1-4-2013 to 31-3-2014 | 2                                                                                                    | Current Da<br>Sunday, 28 Aj        |                        |                               |                    |                                  |                         |                   |                                 |
|                  |                                         |                                                                                                    |                                    | JI, 2015               |                               |                    |                                  |                         |                   | F2: Date                        |
|                  | List o                                  | of Selected Co                                                                                                    | mpanies                            |                        |                               |                    |                                  |                         |                   | F2: Period                      |
| Name o           | f Company                               |                                                                                                    | Da                                 | te of Last Entry       |                               |                    | ateway of Tally                  |                         |                   | F3: Company                     |
| АРМС             |                                         |                                                                                                    |                                    | 28-Apr-2013            |                               |                    | Display Menu                     | 1                       |                   | F3: Cmp Info                    |
|                  |                                         |                                                                                                    |                                    |                        |                               | Tris               | al Balance                       |                         |                   |                                 |
|                  |                                         |                                                                                                    |                                    |                        |                               |                    | y Book                           |                         |                   | F4: Connect                     |
|                  |                                         |                                                                                                    |                                    |                        |                               |                    | ount Books                       |                         |                   | F4: Disconnect                  |
|                  |                                         |                                                                                                    |                                    |                        |                               | Sta                | tements of Acco                  | ounts                   |                   |                                 |
|                  |                                         |                                                                                                    |                                    |                        |                               |                    |                                  |                         |                   |                                 |
|                  |                                         |                                                                                                    |                                    |                        |                               |                    | sh/Funds Flow                    |                         |                   |                                 |
|                  |                                         |                                                                                                    |                                    |                        |                               |                    | ceipts and Paym                  | hents                   |                   |                                 |
|                  |                                         |                                                                                                    |                                    |                        |                               |                    | t of Accounts<br>ception Reports |                         |                   |                                 |
|                  |                                         |                                                                                                    |                                    |                        |                               | Qu                 |                                  |                         |                   |                                 |
|                  |                                         |                                                                                                    |                                    |                        |                               | Qu                 | iL.                              |                         |                   |                                 |
|                  |                                         |                                                                                                    |                                    |                        |                               |                    |                                  |                         |                   |                                 |
|                  |                                         |                                                                                                    |                                    |                        |                               |                    |                                  |                         |                   |                                 |
|                  |                                         |                                                                                                    |                                    |                        |                               |                    |                                  |                         |                   |                                 |
|                  |                                         |                                                                                                    |                                    |                        |                               |                    |                                  |                         |                   |                                 |
|                  | Product                                 | Series A                                                                                                    | ersion<br>Latest                   |                        | ense<br>r 762684012           | Config<br>Stat 188 | uration<br>Install STAT 195      | Calculator              | Ctrl + N 🗙        |                                 |
|                  | Tany                                    | A CONTRACTOR OF A CONTRACTOR OFTA CONTRACTOR OFTA CONTRACTOR OFTA CONTRACTOR O | install Rol. 4.6<br>Tally Messages |                        |                               |                    |                                  |                         |                   | F44.5                           |
|                  | ally.ERP 9                              | Edition                                                                                                    | Auditor                            |                        | thia@gmail.com                | Proxy              | None                             |                         |                   | F11: Features<br>F12: Configure |
|                  | > Gateway of Tally>                     | Users<br>Display Menu                                                                                                    | Unlimited                          | Tally.NET subscription | valid till <i>30-Jun-2013</i> | ODBC Server        |                                  | ><br>Pvt. Ltd., 1988-20 | Fri, 10 May, 2013 |                                 |
|                  |                                         |                                                                                                    | W APMC TALLY SO                    | DN D                   |                               |                    | 1                                |                         |                   | Q 🗊 12:09 PM                    |
| 🦺 stal           | t 📃 📜 Tally.ERP                         | 9                                                                                                    | M APPIC TALLY SC                   | KN P                   |                               |                    |                                  |                         | - <b>u</b> . Ç    | 12:09 PM                        |

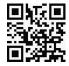

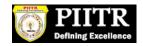

# Summerise Groupwise Closing Trail Balance:-

| 📕 Tally. ERP 🕯                | )               |                   |                   |                 |                     |                    |                                       |                         |                           |
|-------------------------------|-----------------|-------------------|-------------------|-----------------|---------------------|--------------------|---------------------------------------|-------------------------|---------------------------|
| <u>P</u> : Print              | E: Export       | <u>M</u> : E-Mail | <u>O</u> : Upload | <u>§</u> : Shop | <u>G</u> : Language | K: Keyboard        | K: Control Centre E: Support Centre   |                         | F1: Detailed              |
| Trial Balanc                  | e               |                   |                   |                 | АРМС                |                    |                                       | Ctrl + M 🗙              | F2: Period                |
| Particu                       | lars            |                   |                   |                 |                     |                    | APM<br>1-Apr-2013 to 2                |                         | F3: Company               |
|                               |                 |                   |                   |                 |                     |                    | Closing Ba                            | lance                   | F4: Group                 |
| <u> </u>                      |                 |                   |                   |                 |                     |                    | Debit                                 | Credit                  | F5: Led-wise              |
| 0.1110                        |                 |                   |                   |                 |                     |                    |                                       | 0.00.000.00             | F6: Monthly               |
| Capital Account Current Liabi |                 |                   |                   |                 |                     |                    |                                       | 6,32,280.00<br>1,810.25 | F7: Vouchers              |
| Current Asset                 |                 |                   |                   |                 |                     |                    | 38,64,490.25                          | .,                      |                           |
| Direct Incom                  |                 |                   |                   |                 |                     |                    |                                       | 32,40,500.00            |                           |
| Indirect Expe                 | nses            |                   |                   |                 |                     |                    | 10,100.00                             |                         |                           |
|                               |                 |                   |                   |                 |                     |                    |                                       |                         |                           |
|                               |                 |                   |                   |                 |                     |                    |                                       |                         |                           |
|                               |                 |                   |                   |                 |                     |                    |                                       |                         |                           |
|                               |                 |                   |                   |                 |                     |                    |                                       |                         |                           |
|                               |                 |                   |                   |                 |                     |                    |                                       |                         | C: New Column             |
|                               |                 |                   |                   |                 |                     |                    |                                       |                         | A: Alter Column           |
|                               |                 |                   |                   |                 |                     |                    |                                       |                         | <u>D</u> : Del Column     |
|                               |                 |                   |                   |                 |                     |                    |                                       |                         | N: Auto Column            |
|                               |                 |                   |                   |                 |                     |                    |                                       |                         | <b>B:</b> Budget Variance |
|                               |                 |                   |                   |                 |                     |                    |                                       |                         |                           |
|                               |                 |                   |                   |                 |                     |                    |                                       |                         | F8: Other Rep             |
|                               |                 |                   |                   |                 |                     |                    |                                       |                         | F9: Inv Rep               |
|                               |                 |                   |                   |                 |                     |                    |                                       |                         | F10: Acc Rep              |
|                               |                 |                   |                   |                 |                     |                    |                                       |                         | F11: Features             |
| Grand T                       | otal            |                   |                   |                 |                     |                    | 38,74,590.25                          | 38,74,590.25            | F12: Configure            |
| <u>Q</u> : Quit               |                 |                   |                   |                 | F                   | : Remove Line U: R | Restore Line U: Restore All Space: S  | 1                       | F12: Range                |
| <sup>₩</sup> (18/18)          | Tally Messa     |                   |                   |                 | ^                   |                    | ) === ) == (                          | Ctrl + N                | <u>F12</u> : Value        |
| Tally MAIN> Ga                | teway of Tally> | Display Menu>     | Trial Balance     |                 |                     |                    | (c) Tally Solutions Pvt. Ltd., 1988-2 | 0 Fri, 10 May, 2013     | 12:10:01                  |
| 🛃 start                       | 其 Tally.ERP     | 9                 | W APMC TALLY S    | CRN P           |                     |                    |                                       | 2 🖁 🖉                   | Q 💕 12:10 PM              |
|                               |                 |                   |                   |                 |                     |                    |                                       |                         |                           |

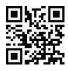

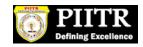

# After Pressing Alt+F1 key, We will get the detailed trail Balance :-

| 📕 Tally. ERP                | 9                             |               |                 |                 |                     |                    |               |                            |                              |                           |
|-----------------------------|-------------------------------|---------------|-----------------|-----------------|---------------------|--------------------|---------------|----------------------------|------------------------------|---------------------------|
| P: Print                    | E: Export                     | M: E-Mail     | O: Upload       | <u>§</u> : Shop | <u>G</u> : Language | K: Keyboard        | K: Control    | Centre H: Support Centre   |                              | F1: Condensed             |
| Trial Balanc                | e                             |               |                 | AI              | РМС                 |                    |               |                            | Ctrl + M 🗙                   | F2: Period                |
| Particu                     | ılars                         |               |                 |                 |                     |                    |               | APM0<br>1-Apr-2013 to 28   |                              | F3: Company               |
|                             |                               |               |                 |                 |                     |                    |               | Closing Ba                 | lance                        | F4: Group                 |
|                             |                               |               |                 |                 |                     |                    |               | Debit                      | Credit                       | F5: Led-wise              |
| Capital Acco                |                               |               |                 |                 |                     |                    | _             |                            | 0 22 200 00                  | F6: Monthly               |
| FUNDS                       | unt                           |               |                 |                 |                     |                    | _             | <u></u>                    | 6,32,280.00<br>6,32,280.00   | F7: Vouchers              |
| Current Liabi               |                               |               |                 |                 |                     |                    |               |                            | 1,810.25                     |                           |
|                             | ON FEES PAYA                  | BLE           |                 |                 |                     |                    |               | 20.01.100.25               | 1,810.25                     |                           |
| Current Asse<br>Opening Sto |                               |               |                 |                 |                     |                    | 5             | 38,64,490.25               |                              |                           |
| Cash-in-han                 | Ь                             |               |                 |                 |                     |                    |               | 9,06,110.00                |                              |                           |
| Bank Accou                  |                               |               |                 |                 |                     |                    |               | 29,58,380.25               |                              |                           |
| Direct Incom<br>MARKET FE   |                               |               |                 |                 |                     |                    |               |                            | 32,40,500.00<br>32,40,500.00 |                           |
| Indirect Expe               |                               |               |                 |                 |                     |                    |               | 10,100.00                  |                              |                           |
|                             | ATIVE EXPENSE<br>ALLOWANCE TO |               |                 |                 |                     |                    |               | 100.00<br>10,000.00        |                              | C: New Column             |
| SALART & /                  | ALLOWANCE I                   | J STAFF       |                 |                 |                     |                    |               | 10,000.00                  |                              | A: Alter Column           |
|                             |                               |               |                 |                 |                     |                    |               |                            |                              | <u>D</u> : Del Column     |
|                             |                               |               |                 |                 |                     |                    |               |                            |                              | N: Auto Column            |
|                             |                               |               |                 |                 |                     |                    |               |                            |                              | <b>B:</b> Budget Variance |
|                             |                               |               |                 |                 |                     |                    |               |                            |                              |                           |
|                             |                               |               |                 |                 |                     |                    |               |                            |                              | F8: Other Rep             |
|                             |                               |               |                 |                 |                     |                    |               |                            |                              | F9: Inv Rep               |
|                             |                               |               |                 |                 |                     |                    |               |                            |                              | F10: Acc Rep              |
|                             |                               |               |                 |                 |                     |                    |               |                            |                              | F11: Features             |
| Grand T                     | otal                          |               |                 |                 |                     |                    |               | 38,74,590.25               | 38,74,590.25                 | F12: Configure            |
| <u>Q</u> : Quit             |                               |               |                 |                 | R                   | : Remove Line U: R | estore Line U | J: Restore All Space: S    | elect                        | F12: Range                |
|                             | Tally Messac                  |               |                 |                 | ^                   |                    |               |                            | Ctrl + N                     | <u>F12</u> : Value        |
| Tally MAIN> Ga              | teway of Tally> [             | Display Menu> | Trial Balance   |                 |                     |                    | (c) Tally S   | olutions Pvt. Ltd., 1988-2 | 0 Thu, 9 May, 2013           | 12:32:40                  |
| 🛃 start                     | 🚺 Tally.ERP 9                 |               | W APMC TALLY SC | RN P            |                     |                    |               |                            | 2 🕄 🔇                        | Q 🥬 12:32 PM              |

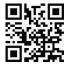

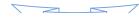

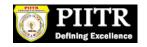

By Pressing F12 ( Configuration), We can select Opening trail Balance Yes Option and can see the Opening Trail Balance also or Can see the transactions during the year also.

| 💐 Tally.ERP 9            |                               |           |                                                                       |          |                                    |             |                       |                                               |                                                    |           |
|--------------------------|-------------------------------|-----------|-----------------------------------------------------------------------|----------|------------------------------------|-------------|-----------------------|-----------------------------------------------|----------------------------------------------------|-----------|
| P: Print<br>Configuratio | E: Export                     | M: E-Mail | <u>O</u> : Upload                                                     | Shop     | <u>G</u> : Language                | K: Keyboard | <u>K</u> : Control Ce | entre H: Support Centre                       | Ctrl + M ×                                         |           |
| Particu                  | lars                          |           |                                                                       |          |                                    |             |                       | APM<br>1-Apr-2013 to 2<br>Closing Ba<br>Debit | C<br>8-Apr-2013                                    |           |
|                          |                               |           |                                                                       |          |                                    |             |                       |                                               | 6,32,280.00<br>6,32,280.00<br>1,810.25<br>1,810.25 |           |
|                          |                               |           |                                                                       | Config   | juration                           |             |                       |                                               |                                                    |           |
|                          |                               |           | Show Opening<br>Show transaction                                      | ons      | ? Yes<br>? Yes                     |             |                       |                                               |                                                    |           |
|                          |                               |           | <i>Nett transa</i><br>Show Closing E<br>Show Percenta                 | Balances | ? No<br>? <mark>Yes</mark><br>? No |             |                       |                                               | <b>32,40,500.00</b><br>32,40,500.00                |           |
|                          |                               |           | Appearance of<br>Scale Factor fo<br>Sorting Method<br>Expand all leve | r Values | : Def<br>: Def                     |             |                       |                                               |                                                    |           |
|                          |                               |           |                                                                       |          |                                    |             |                       |                                               |                                                    |           |
|                          |                               |           |                                                                       |          |                                    |             |                       |                                               |                                                    |           |
|                          |                               |           |                                                                       |          |                                    |             |                       |                                               |                                                    |           |
| Grand T                  | otal                          |           | (                                                                     | 1        |                                    |             | 1                     | 38,74,590.25                                  | 38,74,590.25                                       |           |
| : Quit                   |                               |           |                                                                       |          |                                    |             |                       |                                               |                                                    |           |
|                          | Tally Messa<br>eway of Tally> |           | > Trial Balance> Cor                                                  |          | ^                                  |             | (c) Tally Solu        | tions Pvt. Ltd., 1988-2                       | Ctrl + N<br>0 Fri, 10 May, 2013                    | 12:14:08  |
| start                    | 🚺 Tally.ERP                   | 9         | APMC TALLY SC                                                         | RN P     |                                    |             |                       |                                               | 🛛 🖞 🔇                                              | Q 🗾 12:14 |

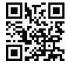

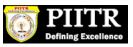

Can see the opening as well as Closing Trail Balance with Transactions During the year as per below screen:

| 2: Print                  | E: Export        | M: E-Mail       | 0: Upload     | <u>§</u> : Shop | <u>G</u> : Language | K: Keyboard        | K: Control C              | entre H: Support Cent  | tre <u>H</u> : Help  | F1: Condens           |
|---------------------------|------------------|-----------------|---------------|-----------------|---------------------|--------------------|---------------------------|------------------------|----------------------|-----------------------|
| Trial Balan               | ce               |                 |               |                 | АРМС                |                    |                           |                        | Ctrl + M 🗙           | F2: Period            |
| Dentis                    |                  |                 |               |                 |                     | 4.0                | APM(                      |                        |                      | F3: Compar            |
| Partic                    | ulars            |                 |               |                 | Openin              |                    | pr-2013 to 28<br>Transact |                        | Closing              | F4: Group             |
|                           |                  |                 |               |                 | Balance             |                    | ebit                      | Credit                 | Balance              | F5: Led-wis           |
|                           |                  |                 |               |                 |                     |                    |                           |                        |                      | F6: Monthly           |
| apital Acc                | ount             |                 |               |                 | 6,32,280.           | 00 Cr              |                           |                        | 6,32,280.00 Cr       |                       |
| FUNDS                     |                  |                 |               |                 | 6,32,280.           | 00 Cr              |                           |                        | 6,32,280.00 Cr       | Fr: Voucher           |
| Current Lial              |                  |                 |               |                 |                     |                    |                           | 1,810.25               | 1,810.25 Cr          |                       |
|                           | ION FEES PAY     | ABLE            |               |                 |                     |                    |                           | 1,810.25               | 1,810.25 Cr          |                       |
| Current Ass               |                  |                 |               |                 | 6,32,280.           | 0 <b>0 Dr</b> 32,  | 62,310.25                 | 30,100.00              | 38,64,490.25 Dr      |                       |
| Opening St<br>Cash-in-har |                  |                 |               |                 | 2,45,780.           | 00 Dr 63           | 70,330.00                 | 10,000.00              | 9,06,110.00 Dr       |                       |
| Bank Acco                 |                  |                 |               |                 | 3,86,500.           |                    | 91,980.25                 | 20,100.00              | 29,58,380.25 Dr      |                       |
| irect Incon               | nes              |                 |               |                 |                     |                    |                           | 32,40,500.00           | 32,40,500.00 Cr      |                       |
| MARKET F                  |                  |                 |               |                 |                     |                    |                           | 32,40,500.00           | 32,40,500.00 Cr      |                       |
| ndirect Exp               |                  |                 |               |                 |                     |                    | 10,100.00                 |                        | 10,100.00 Dr         |                       |
|                           | RATIVE EXPENS    |                 |               |                 |                     |                    | 100.00                    |                        |                      | C: New Colu           |
| SALARY &                  | ALLOWANCE .      | TO STAFF        |               |                 |                     |                    | 10,000.00                 |                        | 10,000.00 Dr         | A: Alter Colu         |
|                           |                  |                 |               |                 |                     |                    |                           |                        |                      | D: Del Colur          |
|                           |                  |                 |               |                 |                     |                    |                           |                        |                      | N: Auto Colu          |
|                           |                  |                 |               |                 |                     |                    |                           |                        |                      | B: Budget Varia       |
|                           |                  |                 |               |                 |                     |                    |                           |                        |                      | <b>D.</b> Duuyet Yana |
|                           |                  |                 |               |                 |                     |                    |                           |                        |                      |                       |
|                           |                  |                 |               |                 |                     |                    |                           |                        |                      | F8: Other R           |
|                           |                  |                 |               |                 |                     |                    |                           |                        |                      | F9: Inv Rep           |
|                           |                  |                 |               |                 |                     |                    |                           |                        |                      | F10: Acc R            |
|                           |                  |                 |               |                 |                     |                    |                           |                        |                      | F11: Featur           |
|                           |                  |                 |               |                 |                     |                    |                           |                        |                      | F12: Configu          |
| Grand                     | Total            |                 |               |                 |                     | 32,                | 72,410.25                 | 32,72,410.25           |                      | F12: Range            |
| : Quit                    |                  |                 |               |                 | R                   | : Remove Line U: F | Restore Line U:           | Restore All Space:     | Select               |                       |
|                           | Tally Messa      |                 |               |                 | ^                   |                    | ,                         |                        | Ctrl + N             | F12: Value            |
| ly MAIN> G                | ateway of Tally> | » Display Menu> | Trial Balance |                 |                     |                    | (c) Tally Solu            | tions Pvt. Ltd., 1988- | 20 Fri, 10 May, 2013 | 12:15:26              |

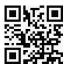

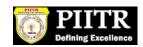

# PROFIT & LOSS A/C IN TALLY :-

#### PATH- Gateway of Tally $\rightarrow$ Display $\rightarrow$ Profit & Loss A/c

| : Print                                     | E: Export                                                                              | M: E-Mail | 0: Upload                   | Shop                                  | G: Language K: Keyboard                                                                                                    | K: Control Centre E: Support Centre   | H: Help      | F1: Condense                                  |
|---------------------------------------------|----------------------------------------------------------------------------------------|-----------|-----------------------------|---------------------------------------|----------------------------------------------------------------------------------------------------|---------------------------------------|--------------|-----------------------------------------------|
| Profit & Lo                                 | ss A/c                                                                                 |           |                             | AP                                    | мс                                                                                                    |                                       | Ctrl + M 🗙   | F2: Period                                    |
| Particu                                     | ulars                                                                                  |           | <b>API</b><br>1-Apr-2013 to |                                       | Particulars                                                                                                    | API<br>1-Apr-2013 to                  |              | F3: Company<br>F7: Valuation                  |
| pening Sto<br>Turchase Ad<br>Gross Profit   | ccounts                                                                                | -         | -                           | 32,40,500.00                          |                                                                                                    | 32,40,500.00                          | 32,40,500.00 | <u>S</u> : Schedule \                         |
|                                             |                                                                                        |           | -                           | 32,40,500.00                          | Closing Stock                                                                                                    | -                                     | 32,40,500.00 |                                               |
| Committenes<br>Interes<br>Other E<br>Salary | enses<br>Irative expens<br>Tee members e<br>T paid to bank<br>Xpenses<br>& Allowance 1 | EXP<br>(S | 100.00                      |                                       | Gross Profit b/f<br>Indirect Incomes<br>INVESTMENT INCOME<br>MAIN MARKET - OTHER<br>MAIN MARKET - PROPERT<br>SUB MARKET - OTHER II | Y INCOME<br>NCOME                     | 32,40,500.00 |                                               |
| ett Profit                                  |                                                                                        |           |                             | 32,30,400.00                          | SUB MARKET - PROPERT                                                                                                    | Y INCUME                              |              | <u>C:</u> New Colur<br><u>A</u> : Alter Colur |
|                                             |                                                                                        |           |                             |                                       |                                                                                                    |                                       |              | D: Del Colur<br>N: Auto Colur<br>F9: Inv Rep  |
|                                             |                                                                                        |           |                             |                                       |                                                                                                    |                                       |              | F10: Acc Re<br>F11: Feature<br>F12: Configu   |
| Total                                       | C                                                                                      |           | (                           | 32,40,500.00                          | Total                                                                                                    |                                       | 32,40,500.00 | F12: Range                                    |
|                                             |                                                                                        |           |                             |                                       | <u>R</u> : Remove Line <u>U</u> : 1                                                                                                | Restore Line 🖳 Restore All Space: S   |              |                                               |
| : Quit                                      |                                                                                        |           |                             |                                       | <b>`</b>                                                                                                    |                                       | Ctrl + N     | F12: Value                                    |
|                                             | Tally Messa<br>ateway of Tally> I                                                      |           |                             | · · · · · · · · · · · · · · · · · · · | M.                                                                                                    | (c) Tally Solutions Pvt. Ltd., 1988-2 |              |                                               |

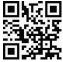

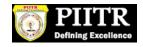

# **BALANCE SHEET IN TALLY :-**

## PATH- Gateway of Tally $\rightarrow$ Display $\rightarrow$ Balance Sheet

| 🚺 Tally.ERP 9       |                                                                                                    |               |           |              |                |                 |                     |                        |                              |                   |                |                 |
|---------------------|----------------------------------------------------------------------------------------------------|---------------|-----------|--------------|----------------|-----------------|---------------------|------------------------|------------------------------|-------------------|----------------|-----------------|
| P: Print            |                                                                                                    | E: Export     | M: E-Mail | <u>0</u> : U | pload          | <u>§</u> : Shop | <u>G</u> : Language | K: Keyboard            | K: Control Centre            | H: Support Centre |                | F1: Condensed   |
| Balance             | Shee                                                                                                    | et            |           |              | A              | 25355           | МС                  |                        | MON .                        | av vie            | Ctrl + M 🗙     | F2: Period      |
| 1.1.4.1.1           |                                                                                                    |               |           |              | APN            |                 |                     |                        |                              | APM               |                | F3: Company     |
| Liabi               | mu                                                                                                    | es            |           |              | as at 28-A     | vpr-2013        | Assets              |                        |                              | as at 28-A        | pr-2013        | F7: Valuation   |
|                     |                                                                                                    |               |           |              |                |                 |                     |                        |                              |                   |                | S: Schedule VI  |
| Capital A           |                                                                                                    | nt            |           |              |                | 6,32,280.00     | Fixed Assets        |                        |                              |                   |                |                 |
| FUND                |                                                                                                    |               |           | 6,32         | <u>,280.00</u> |                 | BUILDING            |                        |                              |                   |                | ·               |
| Loans (Li           |                                                                                                    |               |           |              |                | 4 040 25        | MOIN & CHEM         | ARKET LAND & LAND [    | Devlopment.                  |                   |                |                 |
| Current L<br>Provis |                                                                                                    | ues           |           |              |                | 1,810.25        | Investments         |                        | _                            |                   |                |                 |
| DEPO                | SITS                                                                                                    | RECEIVED :    |           |              |                |                 | Current Asse        |                        |                              |                   | 38,64,490.25   |                 |
|                     |                                                                                                    | BILITY :      |           |              |                |                 | Closing St          |                        |                              |                   |                |                 |
|                     |                                                                                                    | ON FEES PAY   | ABLE      | 1            | ,810.25        | 22.20.400.00    |                     | dvances (Asset)<br>and | )                            | 9,06,110.00       |                |                 |
| Profit & L<br>Openi |                                                                                                    |               |           |              |                | 32,30,400.00    | Bank Acco           |                        |                              | 29,58,380.25      |                |                 |
| Currer              |                                                                                                    |               |           | 32,30        | ,400.00        |                 |                     |                        |                              |                   |                |                 |
|                     |                                                                                                    |               |           |              |                |                 |                     |                        |                              |                   |                |                 |
|                     |                                                                                                    |               |           |              |                |                 |                     |                        |                              |                   |                |                 |
|                     |                                                                                                    |               |           |              |                |                 |                     |                        |                              |                   |                |                 |
|                     |                                                                                                    |               |           |              |                |                 |                     |                        |                              |                   |                |                 |
|                     |                                                                                                    |               |           |              |                |                 |                     |                        |                              |                   |                | C: New Column   |
|                     |                                                                                                    |               |           |              |                |                 |                     |                        |                              |                   |                | A: Alter Column |
|                     |                                                                                                    |               |           |              |                |                 |                     |                        |                              |                   |                | D: Del Column   |
|                     |                                                                                                    |               |           |              |                |                 |                     |                        |                              |                   |                | N: Auto Column  |
|                     |                                                                                                    |               |           |              |                |                 |                     |                        |                              |                   |                |                 |
|                     |                                                                                                    |               |           |              |                |                 |                     |                        |                              |                   |                | F9: Inv Rep     |
|                     |                                                                                                    |               |           |              |                |                 |                     |                        |                              |                   |                |                 |
|                     |                                                                                                    |               |           |              |                |                 |                     |                        |                              |                   |                | F10: Acc Rep    |
|                     |                                                                                                    |               |           |              |                |                 |                     |                        |                              |                   |                | F11: Features   |
| Tota                |                                                                                                    |               |           |              |                | 38,64,490.25    | Total               |                        |                              |                   | 38,64,490.25   | F12: Configure  |
| Q: Quit             |                                                                                                    |               |           |              |                |                 | ( T                 | R: Remove Line U. F    | Restore Line <u>U</u> : Rest | ore All Space: Se |                | F12: Range      |
|                     | 18)1                                                                                                    | ally Messa    | nes       |              |                |                 | <br>∧               |                        |                              | option of         | Ctrl + N       | F12: Value      |
|                     | Tally MAIN> Gateway of Tally> Balance Sheet (c) Tally Solutions Pvt. Ltd., 1988-20 Thu, 9 May, 2013 12:34:56 |               |           |              |                |                 |                     | 12:34:56               |                              |                   |                |                 |
| 🛃 star              | ,                                                                                                    | 🚺 Tally.ERP 🤅 |           | ПП лом       | C TALLY SC     | DNID            |                     |                        |                              |                   | 2 🕄 🔇          | Q 📮 12:34 PM    |
| Star                | 5                                                                                                    |               |           |              | CTALLY DU      | MTFm            |                     |                        |                              |                   | - <b>u</b> , Ç | 212134 PM       |

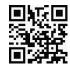

# SHORTCUT KEYS IN TALLY :-

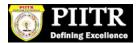

| Windows     | Functionality                                      | Availability                                                          |
|-------------|----------------------------------------------------|-----------------------------------------------------------------------|
|             | To select a company                                | At all masters menu screen                                            |
| F1          | To select Accounts Button<br>and inventory Buttons | At the Accounting / Inventory vouchers creation and alteration screen |
| F2          | To change the menu period                          | To change the menu period                                             |
| F3          | To select the company                              | To change the menu period                                             |
| F4          | To select the Contra voucher                       | At Accounting / Inventory Voucher creation<br>and alteration screen   |
| F5          | To select the Payment voucher                      | At Accounting / Inventory Voucher creation and alteration screen      |
| F6          | To select the Receipt voucher                      | At Accounting / Inventory Voucher creation<br>and alteration screen   |
| F7          | To select the Journal voucher                      | At Accounting / Inventory Voucher creation<br>and alteration screen   |
| F8          | To select the Sales voucher                        | At Accounting / Inventory Voucher creation<br>and alteration screen   |
| (CTRL+F8)   | To select the Credit Note voucher                  | At Accounting / Inventory Voucher creation<br>and alteration screen   |
| F9          | To select the Purchase voucher                     | At Accounting / Inventory Voucher creation<br>and alteration screen   |
| (CTRL + F9) | To select the Debit Note voucher                   | At Accounting / Inventory Voucher creation and alteration screen      |
| F10         | To select the Reversing<br>Journal voucher         | At Accounting / Inventory Voucher creation<br>and alteration screen   |
|             | 1                                                  |                                                                       |

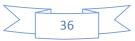

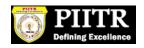

| F10     | To select the Memorandum voucher                                                                                                    | At Accounting / Inventory Voucher creation and alteration screen                                                                                                    |  |  |
|---------|----------------------------------------------------------------------------------------------------|----------------------------------------------------------------------------------------------------|--|--|
| F11     | To select the Functions and<br>Features screen                                                                                                    | At almost all screens in TALLY                                                                                                    |  |  |
| F12     | To select the Configure screen                                                                                                    | At almost all screens in TALLY                                                                                                    |  |  |
| ALT + 2 | To Duplicate a voucher                                                                                                    | At List of Vouchers – creates a voucher<br>similar to the one where you positioned the<br>cursor and used this key combination                                                                                                    |  |  |
| ALT + A | To Add a voucher                                                                                                    | At List of Vouchers – adds a voucher after<br>the one where you positioned the cursor and<br>used this key combination.                                                                                                    |  |  |
| ALT + C | To create a master at a<br>voucher screen (if it has not<br>been already assigned a<br>different function, as in<br>reports like Balance Sheet,<br>where it adds a new column<br>to the report) | At voucher entry and alteration screens, at a<br>field where you have to select a master from<br>a list. If the necessary account has not been<br>created already, use this key combination to<br>create the master without quitting from the<br>voucher screen. |  |  |
| ALT + D | To delete a voucher<br>To delete a master<br>(if it has not been already<br>assigned a different<br>function, as explained<br>above)                                                            | At Voucher and Master (Single) alteration<br>screens. Masters can be deleted subject to<br>conditions, as explained in the manual.                                                                                                    |  |  |
| ALT + C | To create a master at a<br>voucher screen (if it has not<br>been already assigned a<br>different function, as in<br>reports like Balance Sheet,<br>where it adds a new column<br>to the report) | At voucher entry and alteration screens, at a<br>field where you have to select a master from<br>a list. If the necessary account has not been<br>created already, use this key combination to<br>create the master without quitting from the<br>voucher screen. |  |  |
| L       |                                                                                                    | المراجع<br>المراجع                                                                                                    |  |  |

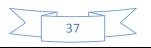

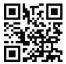

|          | To delete a voucher                                                                                              |                                                                                                    |  |  |
|----------|----------------------------------------------------------------------------------------------------|----------------------------------------------------------------------------------------------------|--|--|
|          | To delete a master                                                                                               | At Voucher and Master (Single) alteration                                                                                   |  |  |
| ALT + D  | (if it has not been already<br>assigned a different<br>function, as explained<br>above)                          | screens. Masters can be deleted subject to conditions, as explained in the manual.                                          |  |  |
| ALT + E  | To export the report in<br>ASCII, SDF, HTML OR XML<br>format                                                     | At all reports screens in TALLY                                                                                             |  |  |
| ALT + I  | To insert a voucher                                                                                              | At List of Vouchers – inserts a voucher before<br>the one where you positioned the cursor and<br>used this key combination. |  |  |
| ALT + R  | To remove a line in a report                                                                                     | At all reports screens in TALLY                                                                                             |  |  |
| ALT + S  | To bring back a line you<br>removed using ALT + R                                                                | At all reports screens in TALLY                                                                                             |  |  |
| ALT + X  | To cancel a voucher in Day<br>Book/List of Vouchers                                                              | At all voucher screens in TALLY                                                                                             |  |  |
| CTRL + A | To accept a form – wherever<br>you use this key<br>combination, that screen or<br>report gets accepted as it is. | At almost all screens in TALLY, except where<br>a specific detail has to be given before<br>accepting.                      |  |  |

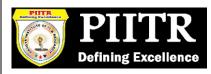

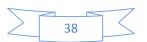